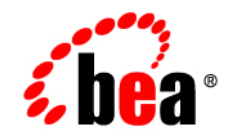

# **BEA**WebLogic Platform™

**Configuration Wizard Template Reference**

Release 7.0 Document Date: June 2002

#### Copyright

Copyright © 2002 BEA Systems, Inc. All Rights Reserved.

#### Restricted Rights Legend

This software and documentation is subject to and made available only pursuant to the terms of the BEA Systems License Agreement and may be used or copied only in accordance with the terms of that agreement. It is against the law to copy the software except as specifically allowed in the agreement. This document may not, in whole or in part, be copied photocopied, reproduced, translated, or reduced to any electronic medium or machine readable form without prior consent, in writing, from BEA Systems, Inc.

Use, duplication or disclosure by the U.S. Government is subject to restrictions set forth in the BEA Systems License Agreement and in subparagraph (c)(1) of the Commercial Computer Software-Restricted Rights Clause at FAR 52.227-19; subparagraph (c)(1)(ii) of the Rights in Technical Data and Computer Software clause at DFARS 252.227-7013, subparagraph (d) of the Commercial Computer Software--Licensing clause at NASA FAR supplement 16-52.227-86; or their equivalent.

Information in this document is subject to change without notice and does not represent a commitment on the part of BEA Systems. THE SOFTWARE AND DOCUMENTATION ARE PROVIDED "AS IS" WITHOUT WARRANTY OF ANY KIND INCLUDING WITHOUT LIMITATION, ANY WARRANTY OF MERCHANTABILITY OR FITNESS FOR A PARTICULAR PURPOSE. FURTHER, BEA Systems DOES NOT WARRANT, GUARANTEE, OR MAKE ANY REPRESENTATIONS REGARDING THE USE, OR THE RESULTS OF THE USE, OF THE SOFTWARE OR WRITTEN MATERIAL IN TERMS OF CORRECTNESS, ACCURACY, RELIABILITY, OR OTHERWISE.

#### Trademarks or Service Marks

BEA, Jolt, Tuxedo, and WebLogic are registered trademarks of BEA Systems, Inc. BEA Builder, BEA Campaign Manager for WebLogic, BEA eLink, BEA Manager, BEA WebLogic Commerce Server, BEA WebLogic Enterprise, BEA WebLogic Enterprise Platform, BEA WebLogic Express, BEA WebLogic Integration, BEA WebLogic Personalization Server, BEA WebLogic Platform, BEA WebLogic Portal, BEA WebLogic Server, BEA WebLogic Workshop and How Business Becomes E-Business are trademarks of BEA Systems, Inc.

All other trademarks are the property of their respective companies.

#### **BEA WebLogic Platform Configuration Wizard Template Reference**

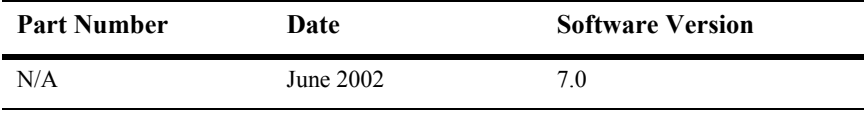

# **Contents**

#### **About This Document**

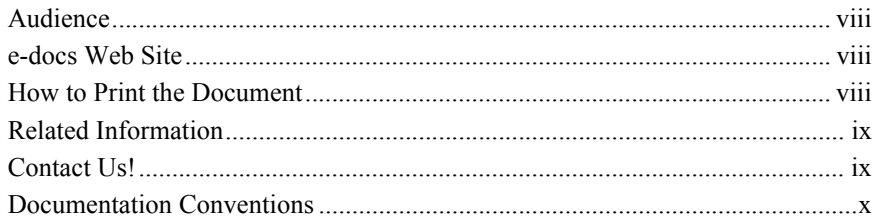

#### 1. Overview of Configuration Wizard Templates

#### 2. WLS Domain Template

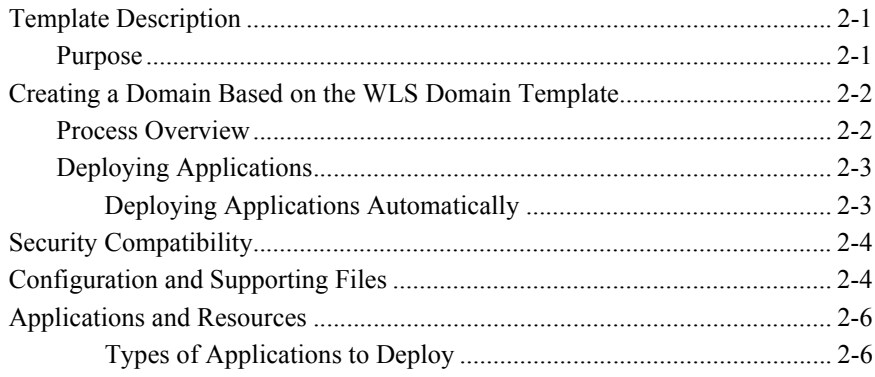

#### 3. WLS Examples Domain Template

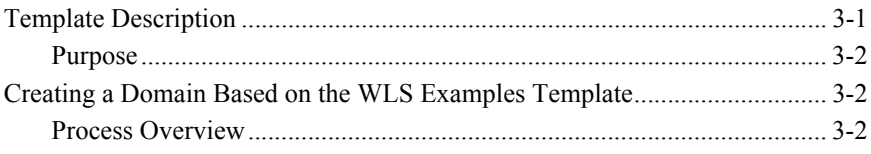

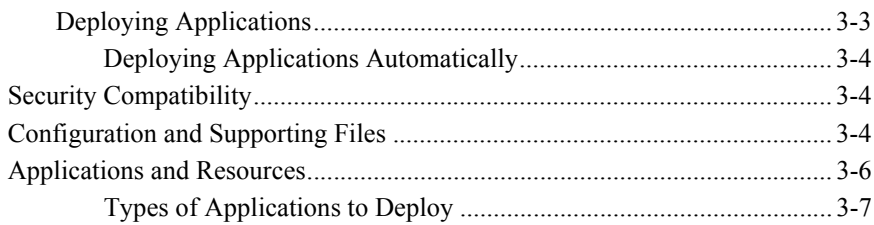

#### 4. WLS Petstore Domain Template

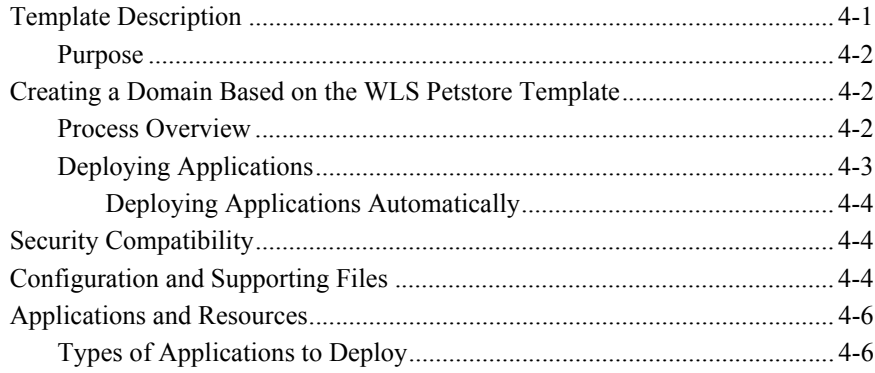

#### 5. WebLogic Workshop Domain Template

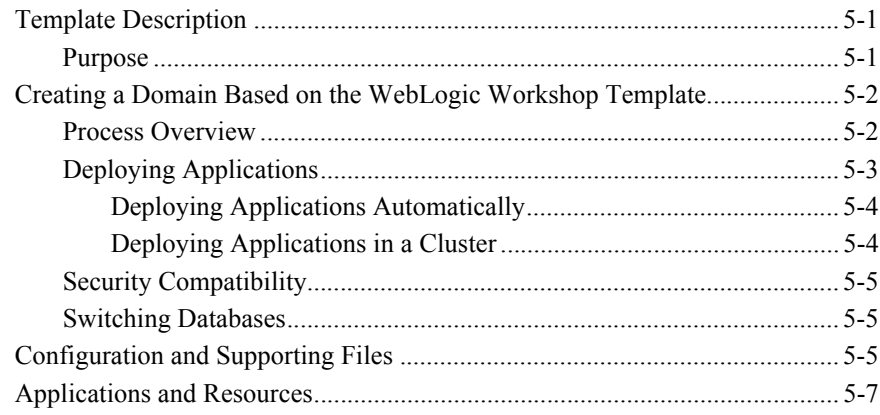

#### 6. Platform Domain Template

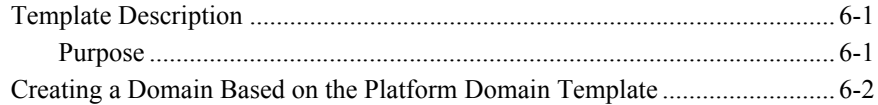

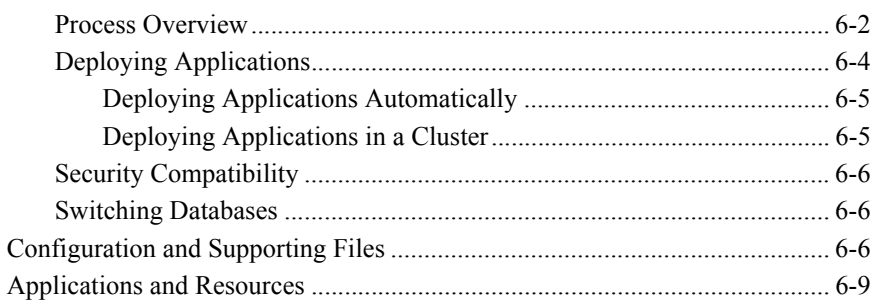

#### 7. WLI Domain Template

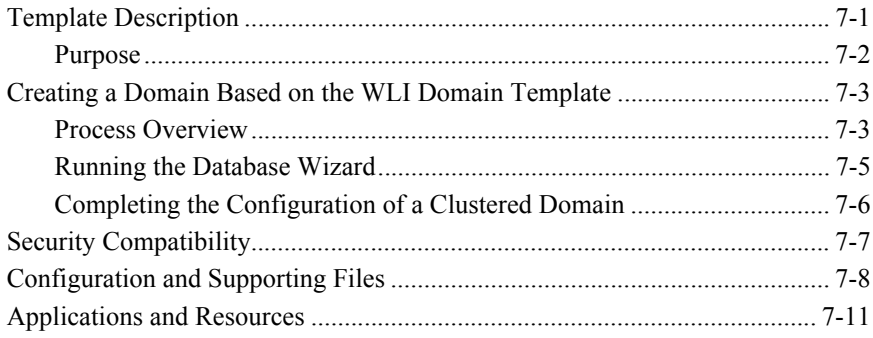

#### 8. EAI Domain Template

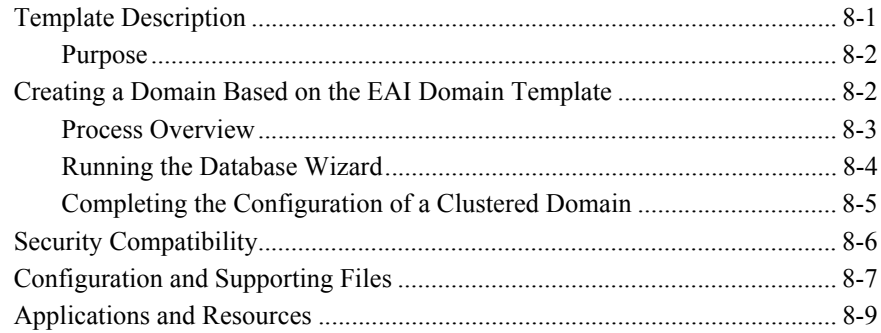

#### 9. BPM Domain Template

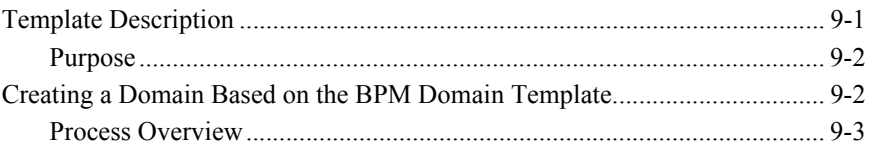

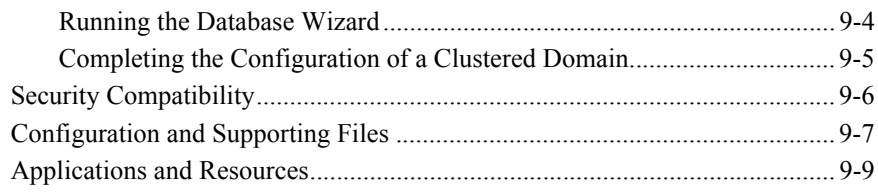

### **[10. WebLogic Portal Domain Template](#page-98-0)**

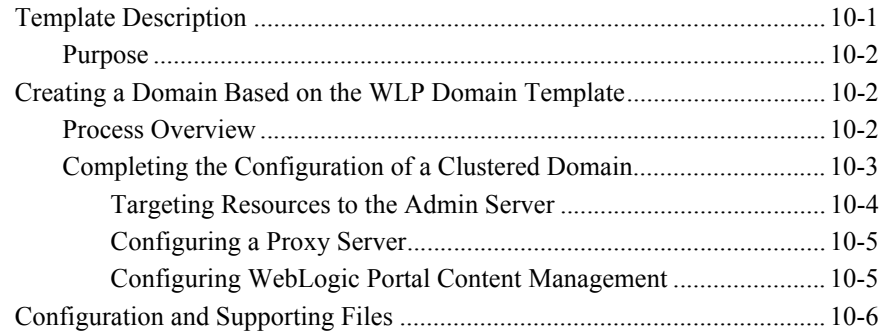

# <span id="page-6-0"></span>**About This Document**

This document describes each preconfigured template available through the Configuration Wizard. This document describes each template and provides reference information to assist you in creating a WebLogic Platform domain. This document is organized as follows:

- [Chapter 1, "Overview of Configuration Wizard Templates"](#page-12-1) describes a table of the preconfigured templates and the related WebLogic Platform component to which it is associated.
- [Chapter 2, "WLS Domain Template"](#page-16-3) describes reference information for the WLS Domain template.
- [Chapter 3, "WLS Examples Domain Template"](#page-22-2) describes reference information for the WLS Examples Domain template.
- [Chapter 4, "WLS Petstore Domain Template"](#page-30-2) describes reference information for the WLS Petstore Domain template.
- [Chapter 5, "WebLogic Workshop Domain Template"](#page-36-3) describes reference information for the WebLogic Workshop Domain template.
- [Chapter 6, "Platform Domain Template"](#page-44-3) describes reference information for the Platform Domain template. This template is only available when all of the WebLogic Platform components are installed.
- [Chapter 7, "WLI Domain Template"](#page-54-2) describes reference information for the WLI Domain template. This template is only available when the WebLogic Integration component is installed.
- [Chapter 8, "EAI Domain Template"](#page-72-2) describes reference information for the WLI EAI Domain template. This template is only available when the WebLogic Integration component is installed.
- [Chapter 9, "BPM Domain Template"](#page-86-2) describes reference information for the BPM Domain template. This template is only available when the WebLogic Integration component is installed.
- [Chapter 10, "WebLogic Portal Domain Template"](#page-98-2) describes reference information for the WLI Domain template. This template is only available when the WebLogic Portal component is installed.

### <span id="page-7-0"></span>**Audience**

This document is intended mainly for system administrators or application developers who are configuring domains for WebLogic Platform environments. It assumes a familiarity with WebLogic Server and the concept of WebLogic domains.

### <span id="page-7-1"></span>**e-docs Web Site**

BEA product documentation is available on the BEA corporate Web site. From the BEA Home page, click on Product Documentation or go directly to the "e-docs" Product Documentation page at http://e-docs.bea.com.

### <span id="page-7-2"></span>**How to Print the Document**

You can print a copy of this document from a Web browser, one file at a time, by using the File—>Print option on your Web browser.

A PDF version of this document is available on the WebLogic Platform documentation Home page on the e-docs Web site (and also on the documentation CD). You can open the PDF in Adobe Acrobat Reader and print the entire document (or a portion of it) in book format. To access the PDFs, open the WebLogic Platform documentation Home page, click the PDF files button and select the document you want to print.

If you do not have the Adobe Acrobat Reader, you can get it for free from the Adobe Web site at http://www.adobe.com/.

### <span id="page-8-0"></span>**Related Information**

The BEA corporate Web site provides all documentation for WebLogic Platform. Other WebLogic Platform documents that you may find helpful in understanding, configuring, and managing domains are:

- *Installing BEA WebLogic Platform*
- *Creating and Configuring WebLogic Domains*
- *Using WebLogic Clusters*
- *Starting, Stopping, and Customizing WebLogic Integration*
- *Introduction to WebLogic Platform 7.0 Security*

### <span id="page-8-1"></span>**Contact Us!**

Your feedback on the BEA documentation is important to us. Send us e-mail at **docsupport@bea.com** if you have questions or comments. Your comments will be reviewed directly by the BEA professionals who create and update the BEA documentation.

In your e-mail message, please indicate the software name and version you are using, as well as the title and document date of your documentation. If you have any questions about this version of WebLogic Platform, or if you have problems installing and running WebLogic Platform, contact BEA Customer Support through BEA WebSupport at **www.bea.com**. You can also contact Customer Support by using the contact information provided on the Customer Support Card, which is included in the product package.

When contacting Customer Support, be prepared to provide the following information:

- Your name, e-mail address, phone number, and fax number
- Your company name and company address
- Your machine type and authorization codes
- $\blacksquare$  The name and version of the product you are using
- A description of the problem and the content of pertinent error messages

### <span id="page-9-0"></span>**Documentation Conventions**

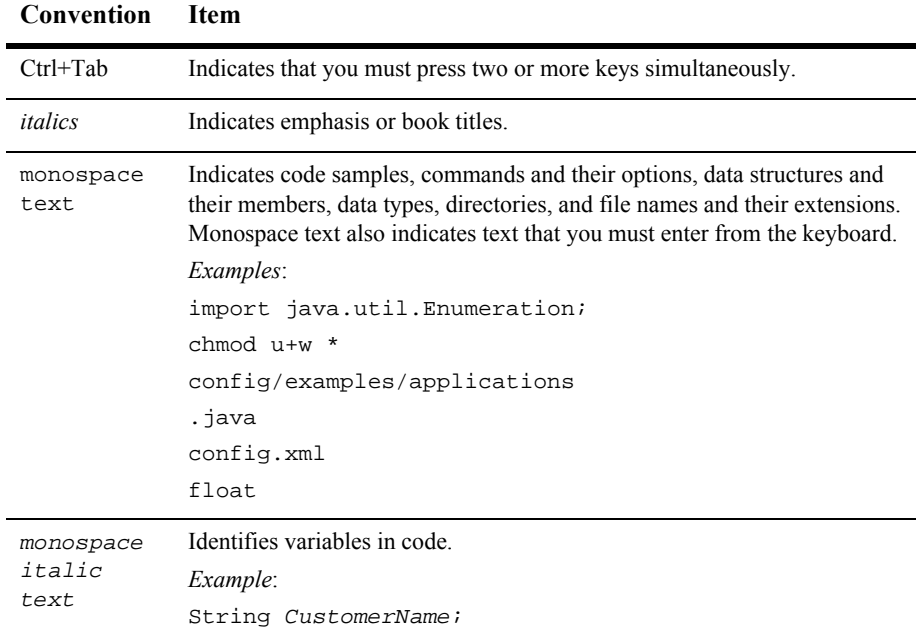

The following documentation conventions are used throughout this document.

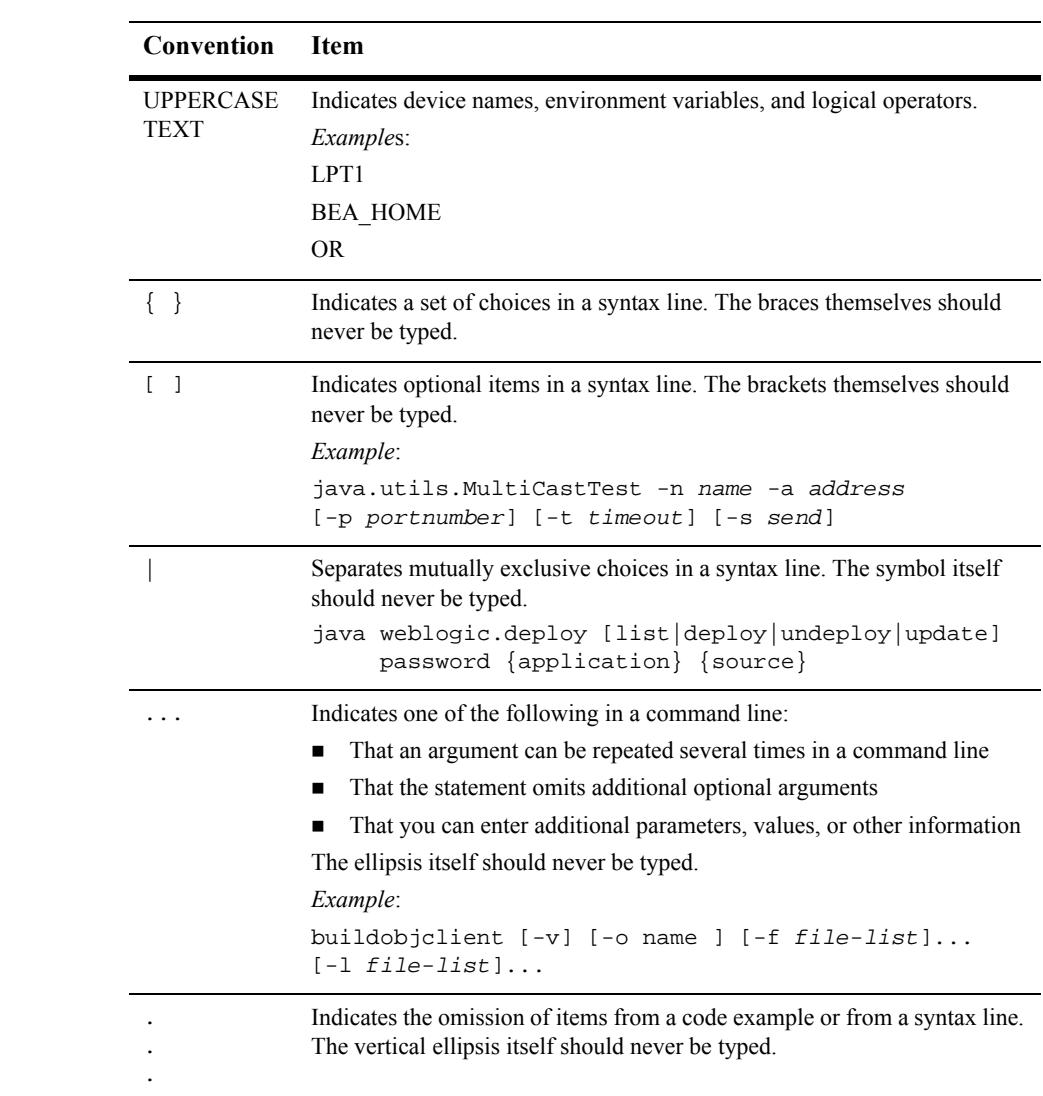

#### **xii** Configuration Wizard Template Reference

# <span id="page-12-1"></span><span id="page-12-0"></span>**1 Overview of Configuration Wizard Templates**

The Configuration Wizard requires a domain template to create a WebLogic domain. A Configuration Wizard template is a Java ARchive file (JAR file) consisting of a collection of files and scripts necessary for creating a new custom domain. WebLogic Platform provides preconfigured domain templates as part of the product installation. These preconfigured templates are located in the WebLogic Platform installation directory (named weblogic700 by default) in common\templates\domains and are listed in the following table.

**Note:** The available list of preconfigured templates varies with the WebLogic Platform components that are installed.

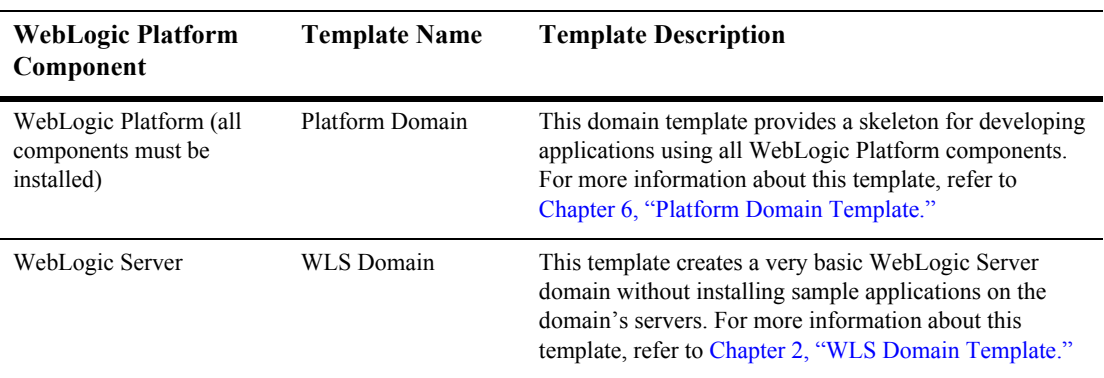

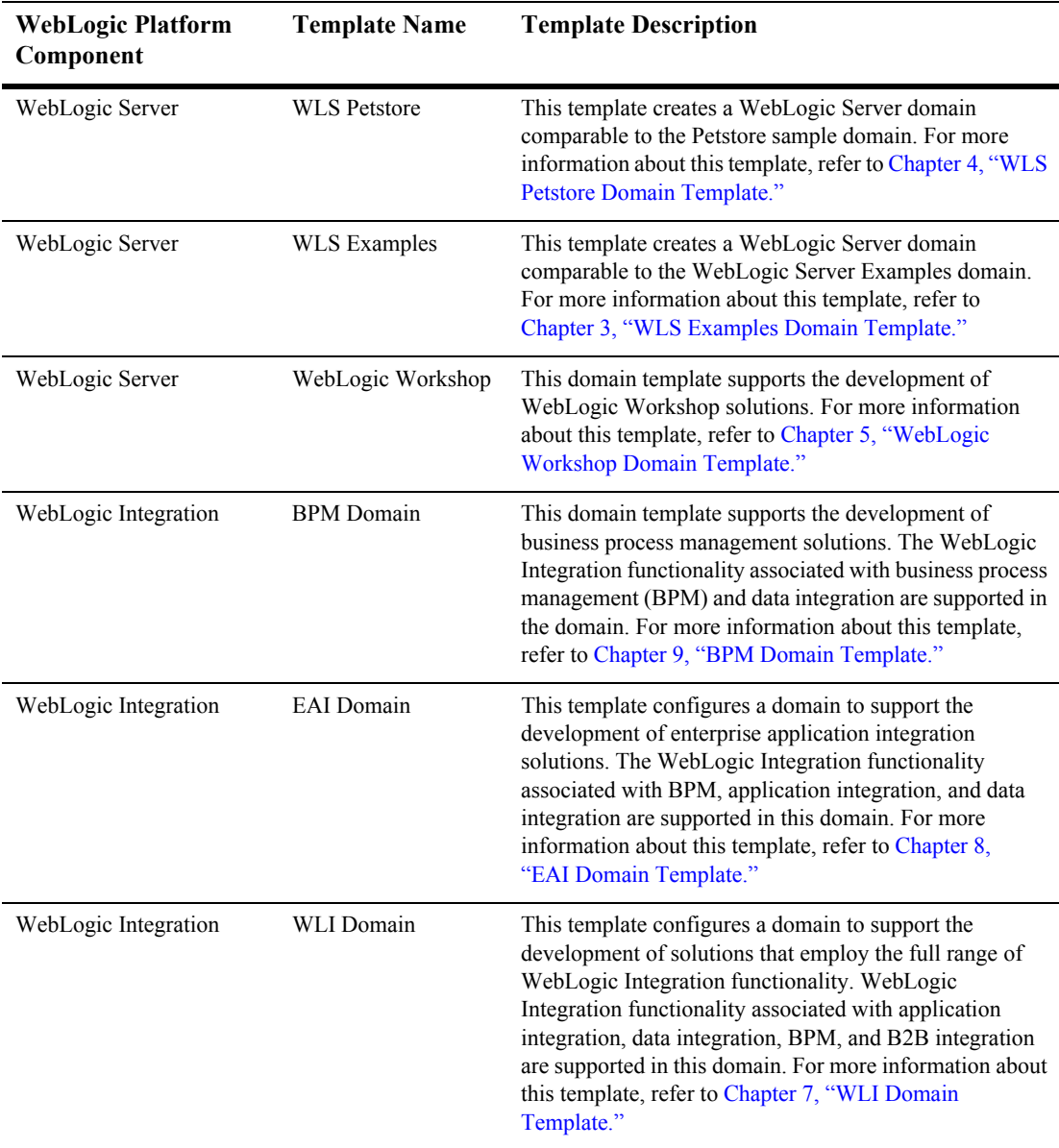

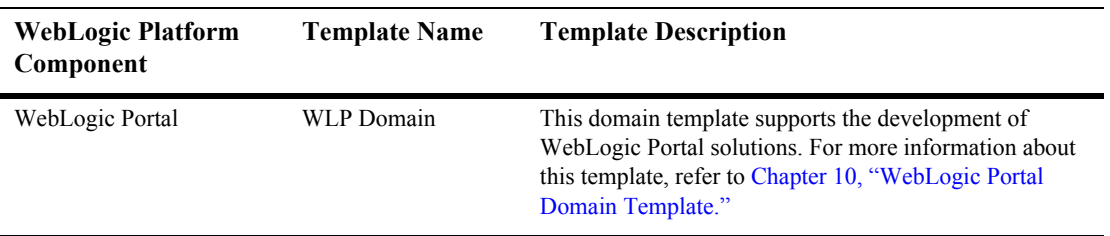

#### **1-4** Configuration Wizard Template Reference

# <span id="page-16-3"></span><span id="page-16-0"></span>**2 WLS Domain Template**

The following WebLogic Server (WLS) Domain template topics are discussed in this section:

- [Template Description](#page-16-1)
- **[Creating a Domain Based on the WLS Domain Template](#page-17-0)**
- [Applications and Resources](#page-21-0)
- [Configuration and Supporting Files](#page-19-1)
- **[Applications and Resources](#page-21-0)**

## <span id="page-16-1"></span>**Template Description**

The WebLogic Server Domain template is a basic domain template that creates a WebLogic Server domain configured to be used for building and deploying applications. This template is available upon installation of WebLogic Server and does not include any sample applications.

### <span id="page-16-2"></span>**Purpose**

The WebLogic Server Domain template is intended for initial development of WebLogic Server applications. The WebLogic Server Domain template creates the environment and basic start scripts necessary for starting a server in this domain.

# <span id="page-17-0"></span>**Creating a Domain Based on the WLS Domain Template**

This section describes how to create a functional domain based on the WLS Domain template. It includes the following topics:

- **[Process Overview](#page-17-1)**
- **[Deploying Applications](#page-18-0)**

### <span id="page-17-1"></span>**Process Overview**

The following table provides an overview of the steps required to create a domain based on the WLS Domain template.

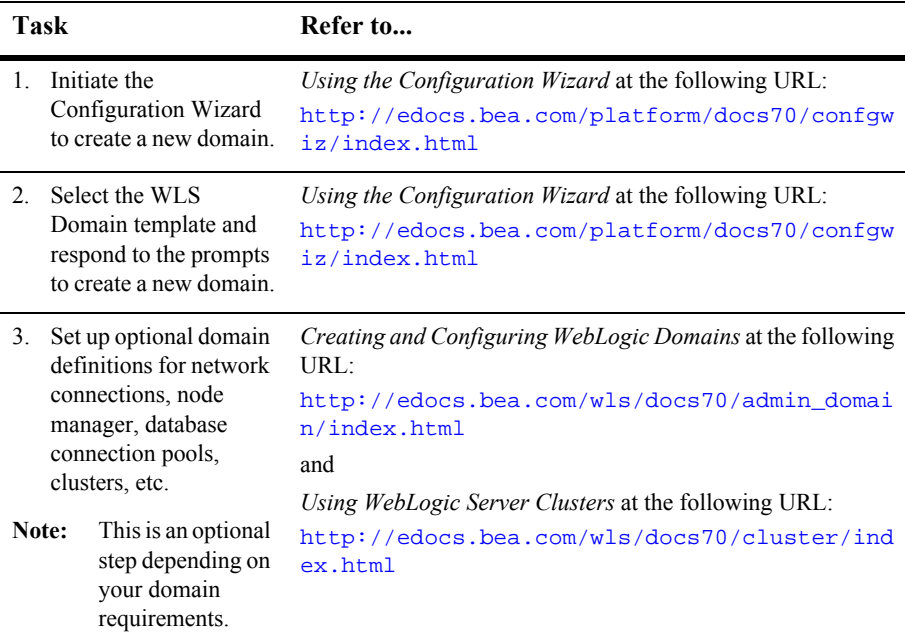

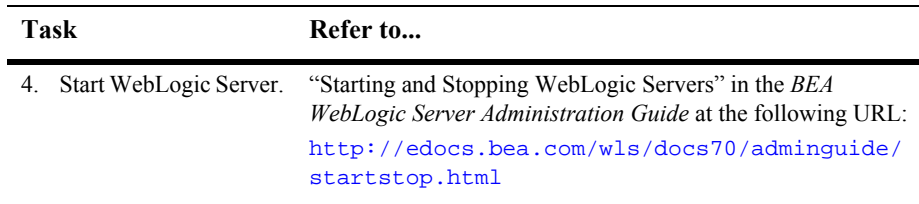

### <span id="page-18-0"></span>**Deploying Applications**

The mode under which the server is running will determine the method of deploying applications in this domain. The modes for deploying applications are:

Development and Testing

When the server is running in development mode, applications or modules in this domain directory are deployed automatically.

**Production** 

When the server is running in production mode, applications or modules in this domain directory are not deployed automatically. This is the default behavior of the domain.

#### <span id="page-18-1"></span>**Deploying Applications Automatically**

One of the following actions allow applications in this domain to be deployed automatically:

- Start the server in development mode.
- Place the exploded directory structure or archive file in the domain directory.

When you deploy the applications automatically, the server automatically adds an entry for your application or module to the config.  $xml$  file for the domain. You do not need to manually edit the config.xml file.

# <span id="page-19-0"></span>**Security Compatibility**

The default security mode for the WebLogic Server Domain template is the new LDAP security mode. For applications that are only using WebLogic Server and WebLogic Workshop, LDAP security is recommended.

**Note:** If you are developing WebLogic Server applications that will use either WebLogic Integration or WebLogic Portal components or both components, you must use the realm-based security model.

For more information about WebLogic Platform security, refer to *Introduction to WebLogic Platform 7.0 Security* at the following URL:

http://edocs.bea.com/platform/docs70/secintro/index.html

## <span id="page-19-1"></span>**Configuration and Supporting Files**

The WebLogic Server Domain template creates various directories and scripts under the user\_projects/domain directory, where domain is the name of the WebLogic Server domain. The scripts and files vary depending on the configuration selected (standalone or clustered). The following table is a list of some of the basic directories and files that are installed with the domain. These scripts and files must be configured properly for the server to boot in the domain.

**Note:** The following table is not a complete list of all directories and files. The list varies depending on the configuration selected.

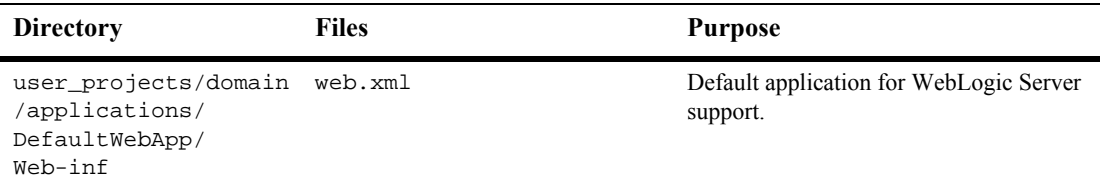

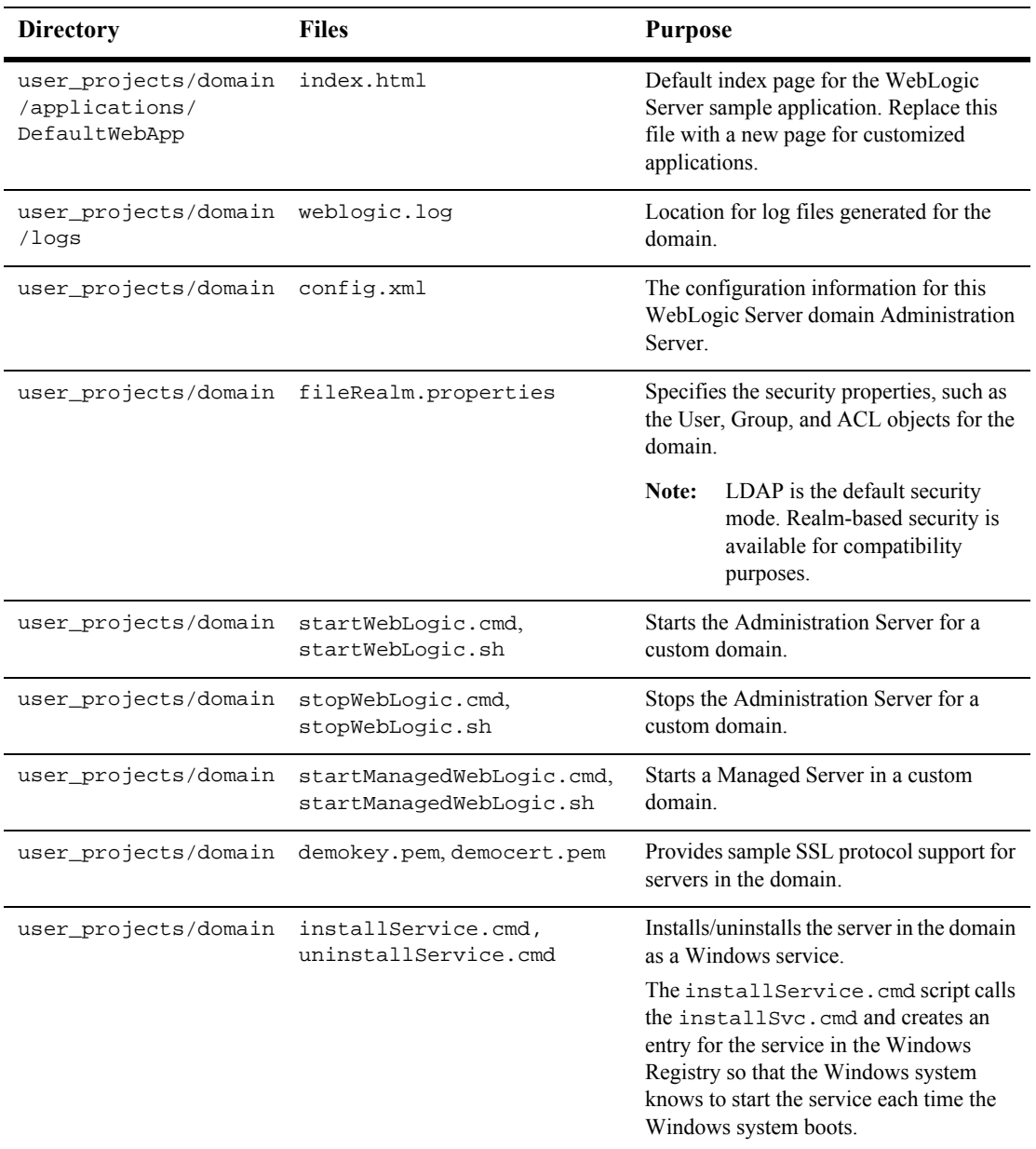

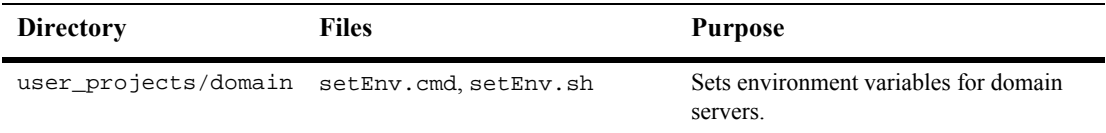

For additional information about configuring your WebLogic Server domain, refer to *Creating and Configuring WebLogic Domains* at the following URL:

http://edocs.bea.com/wls/docs70/admin\_domain/index.html

For information about configuring WebLogic Server clusters, refer to *Using WebLogic Server Clusters* at the following URL:

http://edocs.bea.com/wls/docs70/cluster/index.html

### <span id="page-21-0"></span>**Applications and Resources**

The WebLogic Server Domain template supports a single JVM or cluster domain configuration. This template creates a shell of a configuration and supports an environment that can be configured to deploy WebLogic Server applications. Required applications must be created and configured within the domain environment.

After creating a domain with the WebLogic Server Domain template and populating the applications directory, you can start the server.

#### <span id="page-21-1"></span>**Types of Applications to Deploy**

The WebLogic Server Domain supports the following types of applications or files:

- J2EE application EAR file
- WAR, EJB, JAR, RAR, or CAR archived modules
- Exploded directory structure or archive file

# <span id="page-22-2"></span><span id="page-22-0"></span>**3 WLS Examples Domain Template**

The following WebLogic Server (WLS) Examples template topics are discussed in this section:

- **[Template Description](#page-22-1)**
- **Examples** [Creating a Domain Based on the WLS Examples Template](#page-23-1)
- [Security Compatibility](#page-25-1)
- [Configuration and Supporting Files](#page-25-2)
- **EXECUTE:** [Applications and Resources](#page-27-0)

## <span id="page-22-1"></span>**Template Description**

The WebLogic Server Examples template is a domain template that creates a WebLogic Server domain configured to be used for building and deploying applications similar to WebLogic Server Examples sample. This template is available upon installation of WebLogic Server and includes the scripts to run the Examples sample application.

### <span id="page-23-0"></span>**Purpose**

The WebLogic Server Examples template is intended for initial development of WebLogic Server applications. The WebLogic Server Examples template creates the environment and start scripts necessary for starting the Examples sample application in this domain. This will provide a comparable domain directory and configuration to the Examples sample application and allow for extending the sample application. This directory structure, user\_projects/domain, will allow for development of applications outside of the samples directory structure. This will reduce the possibility of this domain directory being overwritten when applying WebLogic Platform maintenance.

# <span id="page-23-1"></span>**Creating a Domain Based on the WLS Examples Template**

This section describes how to create a functional domain based on the WLS Examples template. It includes the following topics:

- **[Process Overview](#page-23-2)**
- **[Deploying Applications](#page-24-0)**

### <span id="page-23-2"></span>**Process Overview**

The following table provides an overview of the steps required to create a domain based on the WLS Examples template.

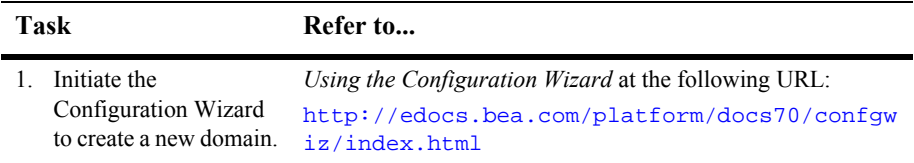

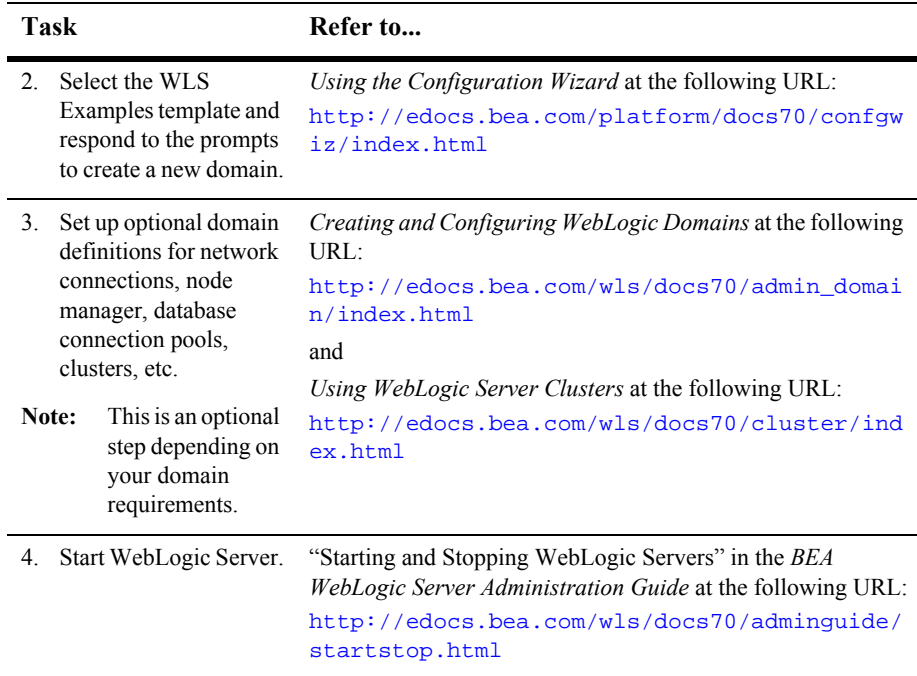

### <span id="page-24-0"></span>**Deploying Applications**

The mode under which the server is running will determine the method of deploying applications in this domain. The modes for deploying applications are:

Development and Testing

When the server is running in development mode, applications or modules in this domain directory are deployed automatically. This is the default behavior of the domain.

**Production** 

When the server is running in production mode, applications or modules in this domain directory are not deployed automatically.

#### <span id="page-25-0"></span>**Deploying Applications Automatically**

One of the following actions allow applications in this domain to be deployed automatically:

- Start the server in development mode.
- Place the exploded directory structure or archive file in the domain directory.

When you deploy the applications automatically, the server automatically adds an entry for your application or module to the config.  $xml$  file for the domain. You do not need to manually edit the config.xml file.

## <span id="page-25-1"></span>**Security Compatibility**

The default security mode for the WebLogic Server Examples template is the new LDAP security mode. For applications that are only using WebLogic Server and WebLogic Workshop, LDAP security is recommended.

**Note:** If you are developing WebLogic Server applications that will use either WebLogic Integration or WebLogic Portal components or both components, you must use the realm-based security model.

For more information about WebLogic Platform security, refer to *Introduction to WebLogic Platform 7.0 Security* at the following URL:

http://edocs.bea.com/platform/docs70/secintro/index.html

## <span id="page-25-2"></span>**Configuration and Supporting Files**

The WebLogic Server Examples template creates various directories and scripts under the user\_projects/domain directory, where domain is the name of the WebLogic Server Examples domain. The scripts and files vary depending on the configuration

selected (standalone or clustered). The following table is a list of some of the basic directories and files that are installed with the domain. These scripts and files must be configured properly for the server to boot in the domain.

**Note:** The following table is not a complete list of all directories and files. The list varies depending on the configuration selected.

| <b>Directory</b>                                                    | <b>Files</b>                              | <b>Purpose</b>                                                                                                    |
|---------------------------------------------------------------------|-------------------------------------------|----------------------------------------------------------------------------------------------------|
| user_projects/domain<br>/applications/<br>DefaultWebApp/<br>Web-inf | web.xml                                   | Default application for WebLogic Server<br>support.                                                                                             |
| user_projects/domain<br>/applications/<br>DefaultWebApp             | index.jsp                                 | Default index page for the WebLogic<br>Server Examples sample application.<br>Replace this file with a new page for<br>customized applications. |
| user_projects/domain<br>/applications                               | readme.txt                                | The readme. txt file provides general<br>information about the WebLogic Server<br>Examples domain.                                              |
|                                                                     |                                           | The application directory provides a<br>location for a customized WebLogic<br>Server application.                                               |
| user_projects/domain weblogic.log<br>/logs                          |                                           | Location for log files generated for the<br>domain.                                                                                             |
| user_projects/domain config.xml                                     |                                           | The configuration information for the<br>Administration Server for the WebLogic<br>Server Examples domain.                                      |
|                                                                     | user_projects/domain fileRealm.properties | Specifies the security properties, such as<br>the User, Group, and ACL objects for the<br>domain                                                |
|                                                                     |                                           | Note:<br>LDAP is the default security<br>mode. Realm-based security is<br>available for compatibility<br>purposes.                              |

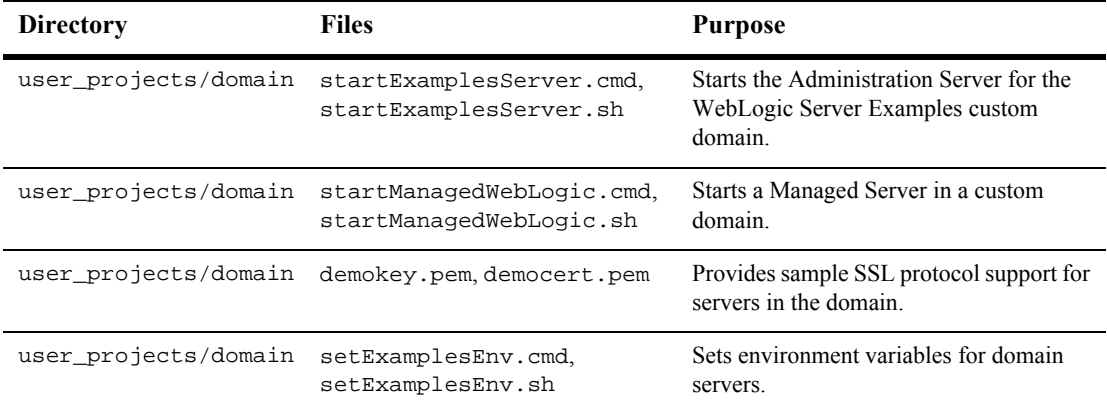

For additional information about configuring your WebLogic Server Examples domain, refer to *Creating and Configuring WebLogic Domains* at the following URL:

http://edocs.bea.com/wls/docs70/admin\_domain/index.html

For information about configuring WebLogic Server clusters, refer to *Using WebLogic Server Clusters* at the following URL:

http://edocs.bea.com/wls/docs70/cluster/index.html

### <span id="page-27-0"></span>**Applications and Resources**

This template creates a comparable configuration to that of the Examples sample domain. This domain supports an environment that can be extended to develop and deploy additional applications other than Examples. The following applications are deployed with this domain:

After creating a domain with the WebLogic Server Examples template, you can start the server. When you start the server, a Pointbase database connection is initiated for the domain.

#### <span id="page-28-0"></span>**Types of Applications to Deploy**

The WebLogic Server Examples domain supports the following types of applications or files:

- **J2EE** application EAR file
- WAR, EJB, JAR, RAR, or CAR archived modules
- Exploded directory structure or archive file

#### **3-8** Configuration Wizard Template Reference

# <span id="page-30-2"></span><span id="page-30-0"></span>**4 WLS Petstore Domain Template**

The following WebLogic Server (WLS) Petstore template topics are discussed in this section:

- **[Template Description](#page-30-1)**
- [Creating a Domain Based on the WLS Petstore Template](#page-31-1)
- [Security Compatibility](#page-33-1)
- [Configuration and Supporting Files](#page-33-2)
- **EXECUTE:** [Applications and Resources](#page-35-0)

### <span id="page-30-1"></span>**Template Description**

The WebLogic Server Petstore template is a domain template that creates a WebLogic Server domain configured to be used for building and deploying applications similar to Petstore. This template is available upon installation of WebLogic Server and includes the scripts to run the Petstore sample application.

### <span id="page-31-0"></span>**Purpose**

The WebLogic Server Petstore template is intended for initial development of WebLogic Server applications. The WebLogic Server Petstore template creates the environment and start scripts necessary for starting the Petstore sample application in this domain. This will provide a comparable domain directory and configuration to the Petstore sample application and allow for extending the sample application. This directory structure, user\_projects/domain, will allow for development of applications outside of the samples directory structure. This will reduce the possibility of this domain directory being overwritten when applying WebLogic Platform maintenance.

# <span id="page-31-1"></span>**Creating a Domain Based on the WLS Petstore Template**

This section describes how to create a functional domain based on the WebLogic Server Petstore template. It includes the following topics:

- **[Process Overview](#page-31-2)**
- **[Deploying Applications](#page-32-0)**

### <span id="page-31-2"></span>**Process Overview**

The following table provides an overview of the steps required to create a domain based on the WebLogic Server Petstore template.

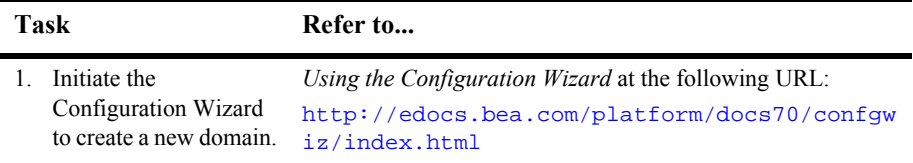

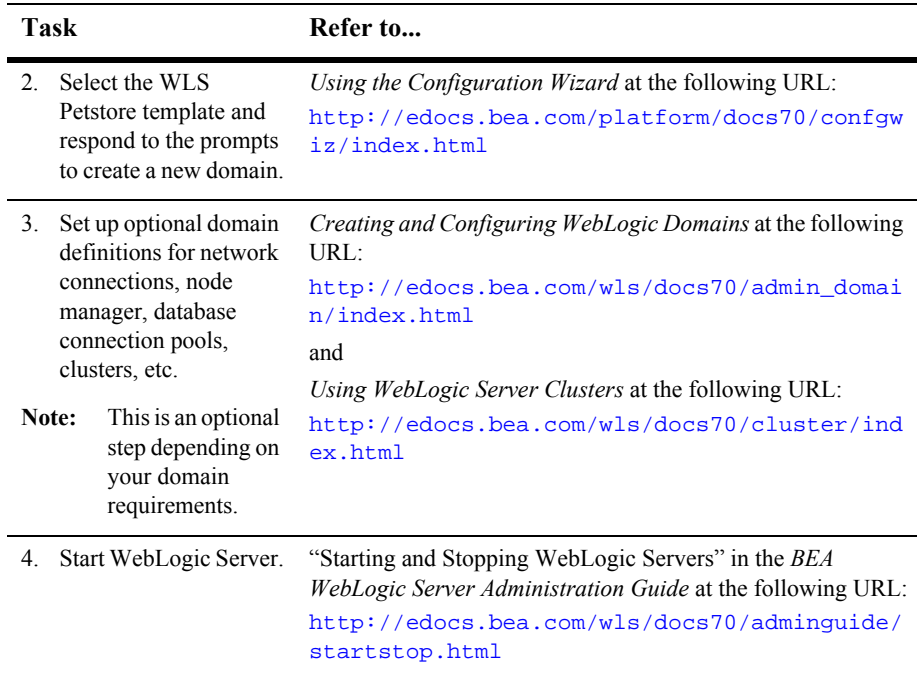

### <span id="page-32-0"></span>**Deploying Applications**

The mode under which the server is running will determine the method of deploying applications in this domain. The modes for deploying applications are:

Development and Testing

When the server is running in development mode, applications or modules in this domain directory are deployed automatically.

**Production** 

When the server is running in production mode, applications or modules in this domain directory are not deployed automatically. This is the default behavior of the domain.

#### <span id="page-33-0"></span>**Deploying Applications Automatically**

One of the following actions allow applications in this domain to be deployed automatically:

- Start the server in development mode.
- Place the exploded directory structure or archive file in the domain directory.

When you deploy the applications automatically, the server automatically adds an entry for your application or module to the config.  $xml$  file for the domain. You do not need to manually edit the config.xml file.

## <span id="page-33-1"></span>**Security Compatibility**

The default security mode for the WebLogic Server Petstore template is the new LDAP security mode. For applications that are only using WebLogic Server and WebLogic Workshop, LDAP security is recommended.

**Note:** If you are developing WebLogic Server applications that will use either WebLogic Integration or WebLogic Portal components or both components, you must use the realm-based security model.

For more information about WebLogic Platform security, refer to *Introduction to WebLogic Platform 7.0 Security* at the following URL:

http://edocs.bea.com/platform/docs70/secintro/index.html

## <span id="page-33-2"></span>**Configuration and Supporting Files**

The WebLogic Server Petstore template creates various directories and scripts under the user\_projects/domain directory, where domain is the name of the WebLogic Server Petstore domain. The scripts and files vary depending on the configuration

selected (standalone or clustered). The following table is a list of some of the basic directories and files that are installed with the domain. These scripts and files must be configured properly for the server to boot in the domain.

**Note:** The following table is not a complete list of all directories and files. The list varies depending on the configuration selected.

| <b>Directory</b>                          | <b>Files</b>                                         | <b>Purpose</b>                                                                                                    |
|-------------------------------------------|------------------------------------------------------|----------------------------------------------------------------------------------------------------|
| user_projects/domain<br>/applications     | readme.txt                                           | The readme.txt file provides general<br>information about the WebLogic Server<br>Petstore domain.                  |
|                                           |                                                      | The application directory provides a<br>location for a customized WebLogic<br>Server application.                  |
| user_projects/domain weblogic.log<br>10qs |                                                      | Location for log files generated for the<br>domain.                                                                |
| user_projects/domain                      | config.xml                                           | The configuration information for the<br>Administration Server for the WebLogic<br>Server Petstore domain.         |
| user_projects/domain                      | fileRealm.properties                                 | Specifies the security properties, such as<br>the User, Group, and ACL objects for the<br>domain.                  |
|                                           |                                                      | LDAP is the default security<br>Note:<br>mode. Realm-based security is<br>available for compatibility<br>purposes. |
| user_projects/domain                      | startPetstore.cmd.<br>startPetstore.sh               | Starts the Administration Server for the<br>WebLogic Server Petstore custom<br>domain.                             |
| user_projects/domain                      | startManagedWebLogic.cmd,<br>startManagedWebLogic.sh | Starts a Managed Server in a custom<br>domain.                                                                     |
| user_projects/domain                      | demokey.pem, democert.pem                            | Provides sample SSL protocol support for<br>servers in the domain.                                                 |

For additional information about configuring your WebLogic Server Petstore domain, refer to *Creating and Configuring WebLogic Domains* at the following URL:

http://edocs.bea.com/wls/docs70/admin\_domain/index.html

For information about configuring WebLogic Server clusters, refer to *Using WebLogic Server Clusters* at the following URL:

http://edocs.bea.com/wls/docs70/cluster/index.html

### <span id="page-35-0"></span>**Applications and Resources**

This template creates a comparable configuration to that of the Pet Store sample domain. This domain supports an environment that can be extended to develop and deploy additional applications other than Pet Store.

After creating a domain with the WebLogic Server Petstore template, you can start the server. When you start the server, a Pointbase database connection is initiated for the domain.

### <span id="page-35-1"></span>**Types of Applications to Deploy**

The WebLogic Server Petstore domain supports the following types of applications or files:

- J2EE application EAR file
- WAR, EJB, JAR, RAR, or CAR archived modules
- Exploded directory structure or archive file
# **5 WebLogic Workshop Domain Template**

The following WebLogic Workshop Domain template topics are discussed in this section:

- **[Template Description](#page-36-0)**
- [Creating a Domain Based on the WebLogic Workshop Template](#page-37-0)
- [Configuration and Supporting Files](#page-40-0)
- **[Applications and Resources](#page-42-0)**

# <span id="page-36-0"></span>**Template Description**

The WebLogic Workshop template is a domain template that creates a WebLogic Server domain configured to be used for building WebLogic Workshop applications. This template is available upon installation of WebLogic Server.

### **Purpose**

The WebLogic Workshop template is intended for initial development and experimentation of WebLogic Workshop applications. The WebLogic Workshop template creates the environment and start scripts necessary for starting a server in this domain.

# <span id="page-37-0"></span>**Creating a Domain Based on the WebLogic Workshop Template**

This section describes how to create a functional domain based on the WebLogic Workshop template. It includes the following topics:

- **[Process Overview](#page-37-1)**
- **[Deploying Applications](#page-38-0)**
- [Security Compatibility](#page-40-1)
- [Switching Databases](#page-40-2)

### <span id="page-37-1"></span>**Process Overview**

The following table provides an overview of the steps required to create a domain based on the WebLogic Workshop template.

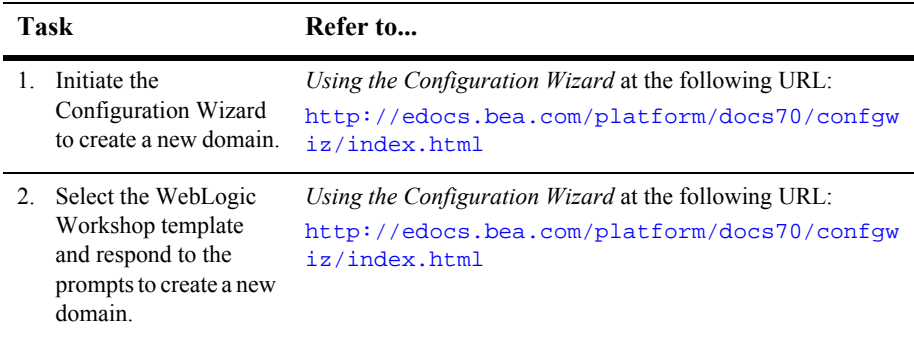

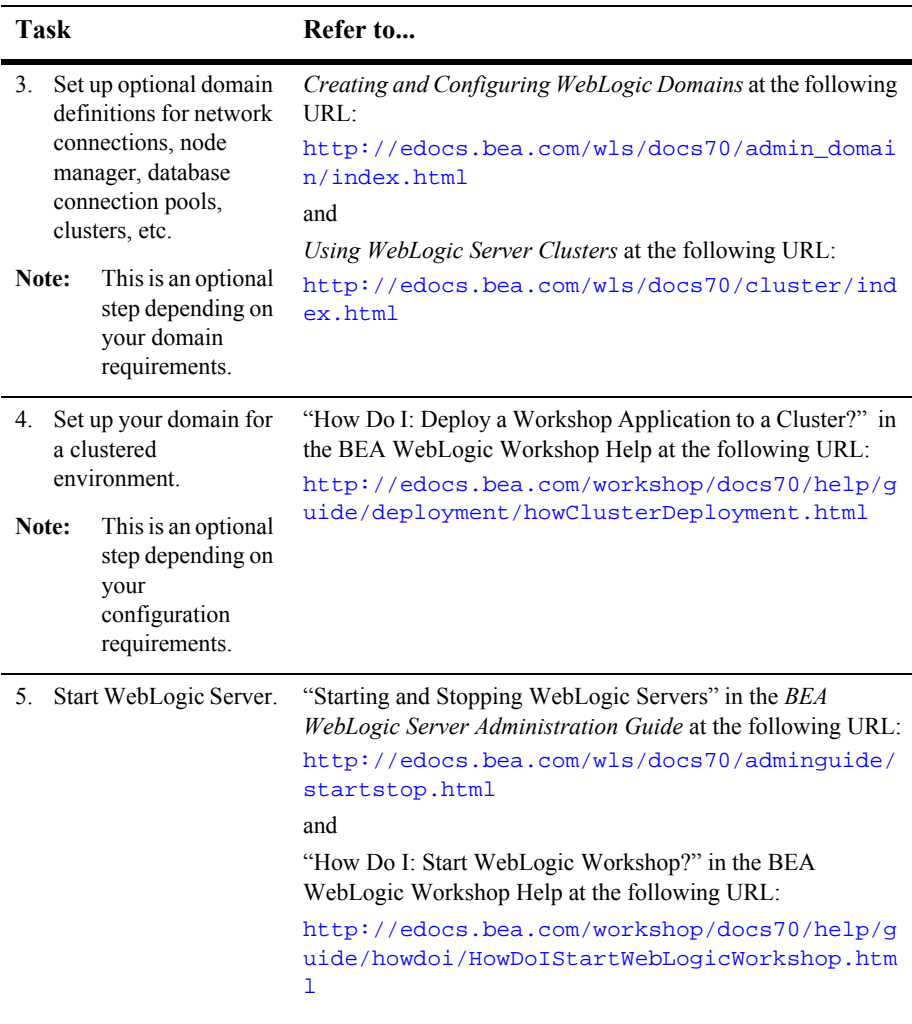

### <span id="page-38-0"></span>**Deploying Applications**

The mode under which the server is running will determine the method of deploying applications in this domain. The modes for deploying applications are:

■ Development and Testing

This domain is intended primarily for initial development and experimentation of applications that involve WebLogic Workshop applications. The applications in this domain, by default, are in development mode.

**Production** 

For information regarding deploying applications in production mode, refer to the BEA WebLogic Workshop Help at the following URL:

http://edocs.bea.com/workshop/docs70/help/guide/howdoi/howDeplo yWebLogicWorkshopWebServicestoaProductionServer.html

#### **Deploying Applications Automatically**

One of the following actions allow applications in this domain to be deployed automatically:

- Start the server in development mode.
- Place the exploded directory structure or archive file in the domain directory.

When you deploy the applications automatically, the server automatically adds an entry for your application or module to the config.  $xml$  file for the domain. You do not need to manually edit the config.xml file.

#### **Deploying Applications in a Cluster**

After initiating the server, review the various component consoles to determine what applications are deployed.

**Note:** WebLogic Workshop applications can easily be deployed on WebLogic Server cluster environments. For information on how to deploy these applications, refer to the BEA WebLogic Workshop documentation at the following URL:

http://edocs.bea.com/workshop/docs70/index.html

In this version of WebLogic Workshop, applications that use a JMS message queue rely on the services of a single JMS server and connection factory. This includes applications that use JMS as a transport protocol, the message-buffer property, or timer controls. Future versions of WebLogic Workshop will use the distributed JMS destination capability in WebLogic Server to reduce the dependency on a single JMS server in a clustered environment.

### <span id="page-40-1"></span>**Security Compatibility**

The default security mode for the WebLogic Workshop domain template is the new LDAP security mode. For applications that are only using WebLogic Server and WebLogic Workshop, LDAP security is recommended.

**Note:** If you are developing WebLogic Workshop applications that will use either WebLogic Integration or WebLogic Portal components or both components, you must use the realm-based security model.

For more information about WebLogic Platform security, refer to *Introduction to WebLogic Platform 7.0 Security* at the following URL:

http://edocs.bea.com/platform/docs70/secintro/index.html

### <span id="page-40-2"></span>**Switching Databases**

The default database available with WebLogic Server is Pointbase. To switch to another database, refer to the procedures in the BEA WebLogic Workshop Help at the following URL:

http://edocs.bea.com/workshop/docs70/help/guide/howdoi/howConnect aDatabaseControltoaDifferentDatabaseSQLServerOracle.html

# <span id="page-40-0"></span>**Configuration and Supporting Files**

The WebLogic Workshop domain template creates various directories and scripts under the user\_projects/domain directory, where domain is the name of the WebLogic Workshop domain. The scripts and files vary depending on the

configuration selected (standalone or clustered). The following table is a list of some of the basic directories and files that are installed with the domain. These scripts and files must be configured properly for the server to boot in the domain.

**Note:** The following table is not a complete list of all directories and files. The list varies depending on the configuration selected.

| <b>Directory</b>                                                    | <b>Files</b>                                         | <b>Purpose</b>                                                                                                    |
|---------------------------------------------------------------------|------------------------------------------------------|----------------------------------------------------------------------------------------------------|
| user_projects/domain<br>/applications/<br>DefaultWebApp/<br>Web-inf | web.xml, weblogic.xml,<br>weblogic-jws-config.xml    | Default application for WebLogic<br>Workshop support.                                                                                                    |
| user_projects/domain<br>/applications/<br>DefaultWebApp             | index.html                                           | Default index page for the WebLogic<br>Workshop sample application. Replace<br>this file with a new page for customized<br>applications.                     |
| user_projects/domain<br>10qs                                        |                                                      | Location for log files generated for the<br>domain.                                                                                                    |
| user_projects/domain                                                | config.xml                                           | The configuration information for this<br>WebLogic Workshop domain<br>Administration Server.                                                                 |
| user_projects/domain                                                | *.properties                                         | Various properties files to provide<br>information for setting up your database,<br>security, and runtime configuration<br>guidelines for WebLogic Workshop. |
| user_projects/domain                                                | pointbase.ini                                        | Sets the default configuration for the<br>Pointbase database to run when WebLogic<br>Server is started.                                                      |
| user_projects/domain                                                | startWebLogic.cmd,<br>startWebLogic.sh               | Starts the Administration Server for a<br>custom domain.                                                                                                    |
| user_projects/domain                                                | stopWebLogic.cmd,<br>stopWebLogic.sh                 | Stops the Administration Server for a<br>custom domain.                                                                                                    |
| user_projects/domain                                                | startManagedWebLogic.cmd,<br>startManagedWebLogic.sh | Starts a Managed Server in a custom<br>domain.                                                                                                    |

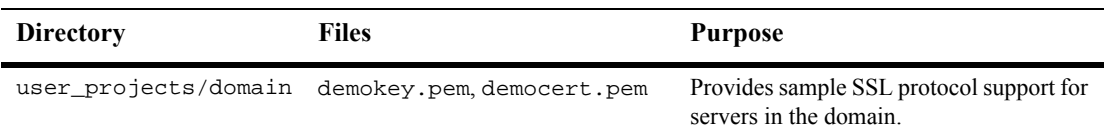

For additional information about configuring your WebLogic Server Petstore domain, refer to *Creating and Configuring WebLogic Domains* at the following URL:

http://edocs.bea.com/wls/docs70/admin\_domain/index.html

For information about configuring WebLogic Server clusters, refer to *Using WebLogic Server Clusters* at the following URL:

http://edocs.bea.com/wls/docs70/cluster/index.html

For information about configuring WebLogic Workshop-enabled WebLogic Server domain, refer to *Deployment and Administration* information in the WebLogic Workshop documentation at the following URL:

http://edocs.bea.com/workshop/docs70/index.html

### <span id="page-42-0"></span>**Applications and Resources**

The WebLogic Workshop domain template supports a single JVM or cluster domain configuration. This template creates a shell of a configuration with a sample Web application provided. It supports an environment that can be configured to deploy WebLogic Workshop applications.

After creating a domain with the WebLogic Workshop domain template, you can start the server. When you start the server, a Pointbase database connection is initiated for the domain.

# **6 Platform Domain Template**

The following Platform Domain template topics are discussed in this section:

- **[Template Description](#page-44-0)**
- [Creating a Domain Based on the Platform Domain Template](#page-45-0)
- [Configuration and Supporting Files](#page-49-0)
- **[Applications and Resources](#page-52-0)**

# <span id="page-44-0"></span>**Template Description**

The Platform Domain template is a domain template that creates a Platform domain in which all WebLogic Platform components are configured in a single JVM or clustered environment. This template is only available upon installation of all WebLogic Platform components.

### **Purpose**

The Platform Domain template is intended for initial development and experimentation of applications that involve interoperation across WebLogic Platform components. The Platform Domain template creates the environment and start scripts necessary for starting a server in this domain.

# <span id="page-45-0"></span>**Creating a Domain Based on the Platform Domain Template**

This section describes how to create a functional domain based on the Platform Domain template. It includes the following topics:

- **[Process Overview](#page-45-1)**
- [Deploying Applications](#page-47-0)
- [Security Compatibility](#page-49-1)
- [Switching Databases](#page-49-2)

### <span id="page-45-1"></span>**Process Overview**

To fully use the Platform Domain template to create a domain, the following components and samples are a prerequisite:

- WebLogic Server
- WebLogic Integration
- WebLogic Portal
- WebLogic Workshop
- WebLogic Workshop Samples

The following table provides an overview of the steps required to create a domain based on the Platform Domain template.

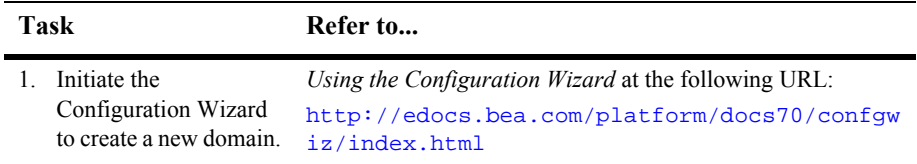

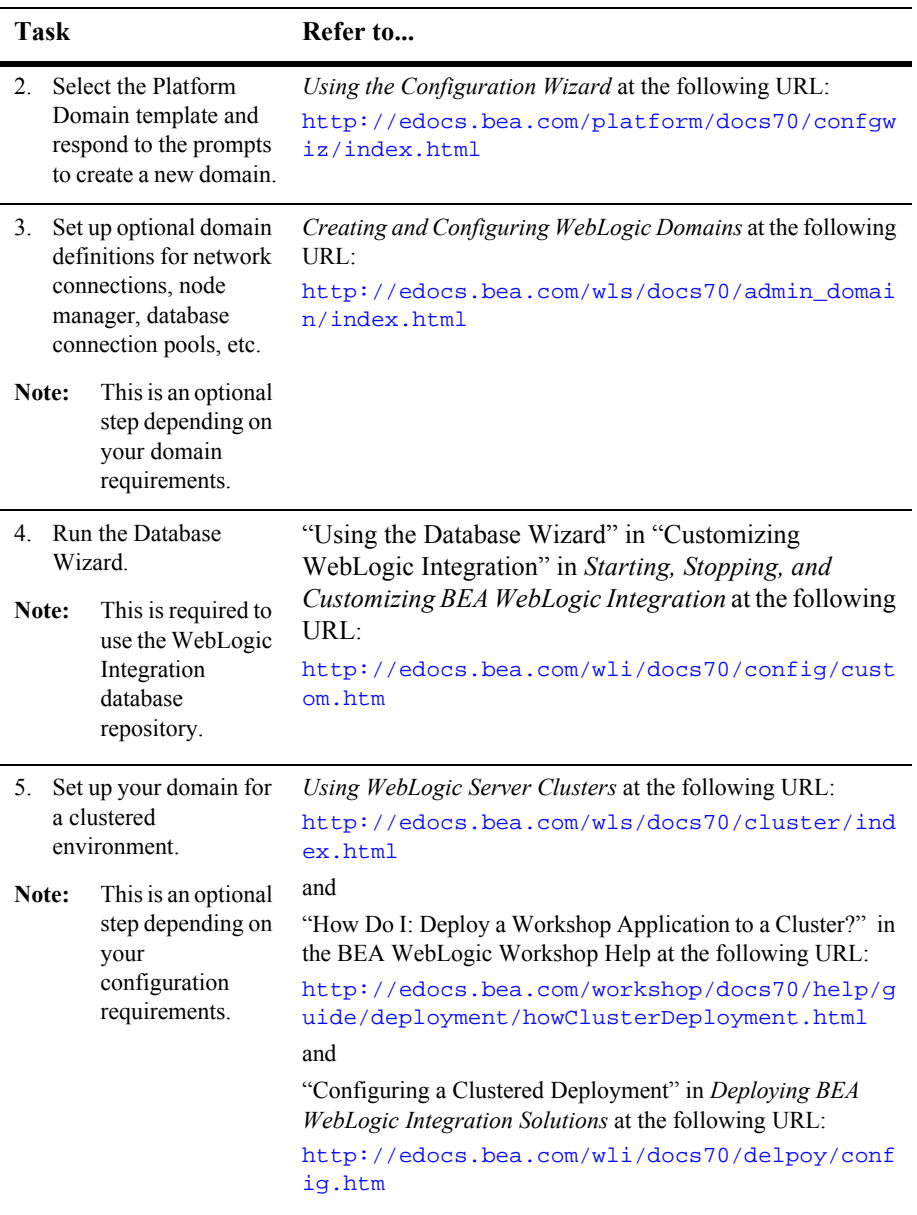

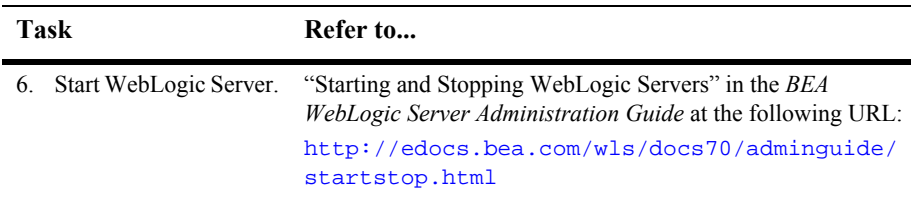

### <span id="page-47-0"></span>**Deploying Applications**

The mode under which the server is running will determine the method of deploying applications in this domain. The modes for deploying applications are:

■ Development and Testing

This domain is intended primarily for initial development and experimentation of applications that involve interoperation across WebLogic Platform components.

**Production** 

For information regarding deploying applications in production mode, refer to the BEA WebLogic Server documentation at the following URL:

http://edocs.bea.com/wls/docs70/webapp/deployment.html

**Note:** It is likely that for production WebLogic Platform applications that interoperate with all WebLogic Platform components, multiple JVMs or clusters will be used for deployment. In this case, different domain configuration requirements exist and this Platform Domain template does not offer the required configuration.Review the following considerations to continue customizing your domain.

After initiating the server, review the various component consoles to determine what applications are deployed.

To deploy runtime data to the server, you must run the datasync using the EBCC or sync.cmd available in the WebLogic Portal component. For more information, refer to the "System Administration" section of the *BEA WebLogic Portal Administration Guide* at the following URL:

http://edocs.bea.com/wlp/docs70/admin/index.htm

#### **Deploying Applications Automatically**

One of the following actions allow applications in this domain to be deployed automatically:

- Start the server in development mode.
- Place the exploded directory structure or archive file in the domain directory.

When you deploy the applications automatically, the server automatically adds an entry for your application or module to the config.  $xml$  file for the domain. You do not need to manually edit the config.xml file.

#### **Deploying Applications in a Cluster**

After initiating the server, review the various component consoles to determine what applications are deployed. The following references provide component-specific information regarding clustering.

■ WebLogic Server

Refer to *Using WebLogic Server Clusters* at the following URL:

http://edocs.bea.com/wls/docs70/cluster/index.html

■ WebLogic Workshop

WebLogic Workshop applications can easily be deployed on WebLogic Server cluster environments. For information on how to deploy these applications, refer to the BEA WebLogic Workshop documentation at the following URL:

http://edocs.bea.com/workshop/docs70/index.html

In this version of WebLogic Workshop, applications that use a JMS message queue rely on the services of a single JMS server and connection factory. This includes applications that use JMS as a transport protocol, the message-buffer property, or timer controls. Future versions of WebLogic Workshop will use the distributed JMS destination capability in WebLogic Server to reduce the dependency on a single JMS server in a clustered environment.

■ WebLogic Integration

Refer to "Configuring a Clustered Deployment" in *Deploying BEA WebLogic Integration Solutions* at the following URL:

http://edocs.bea.com/wli/docs70/delpoy/config.htm

### <span id="page-49-1"></span>**Security Compatibility**

The default security mode for the Platform Domain template is compatibility mode which is realm-based. For more information about WebLogic Platform security, refer to *Introduction to WebLogic Platform 7.0 Security* at the following URL:

http://edocs.bea.com/platform/docs70/secintro/index.html

### <span id="page-49-2"></span>**Switching Databases**

The default database available with WebLogic Server is Pointbase. To switch to another database, refer to the procedures in "Database Administration" in the "System Administration" section of the *WebLogic Portal Administration Guide* at the following URL:

http://edocs.bea.com/wlp/docs70/admin/sysadmin.htm

# <span id="page-49-0"></span>**Configuration and Supporting Files**

The Platform Template will create various directories and scripts under the user\_projects/domain directory, where domain is the name of the Platform domain. The scripts and files vary depending on the configuration selected (standalone or clustered). The following table is a list of some of the basic directories and files that are installed with the domain. These scripts and files must be configured properly for the server to boot in the domain.

**Note:** The following table is not a complete list of all directories and files. The list varies depending on the configuration selected.

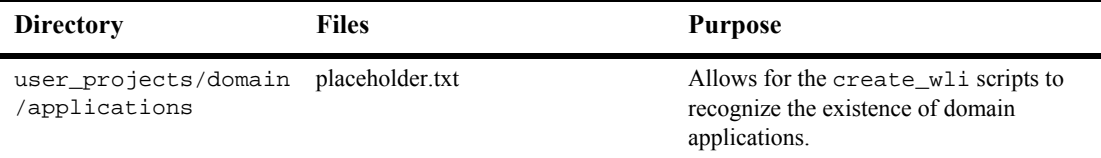

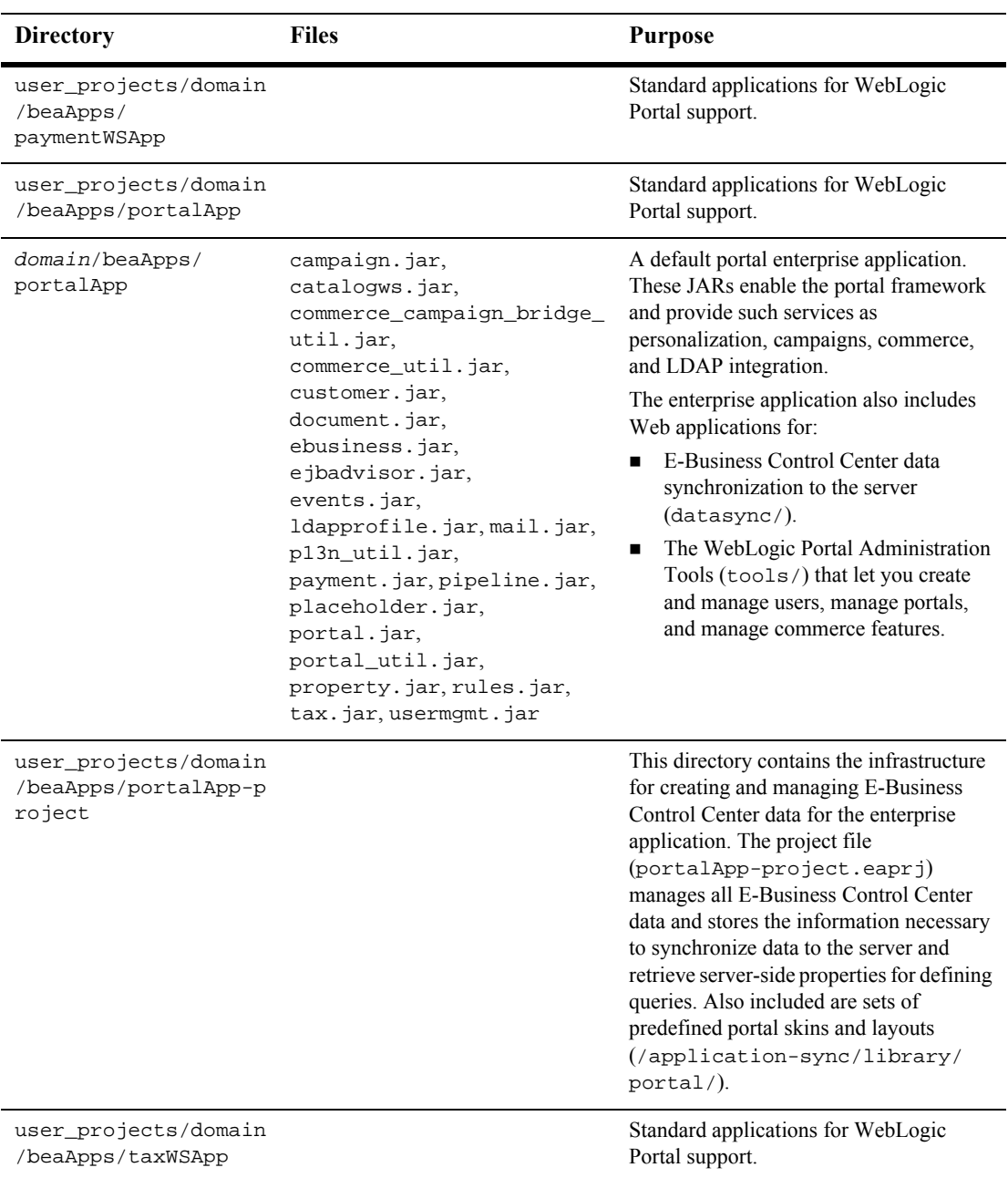

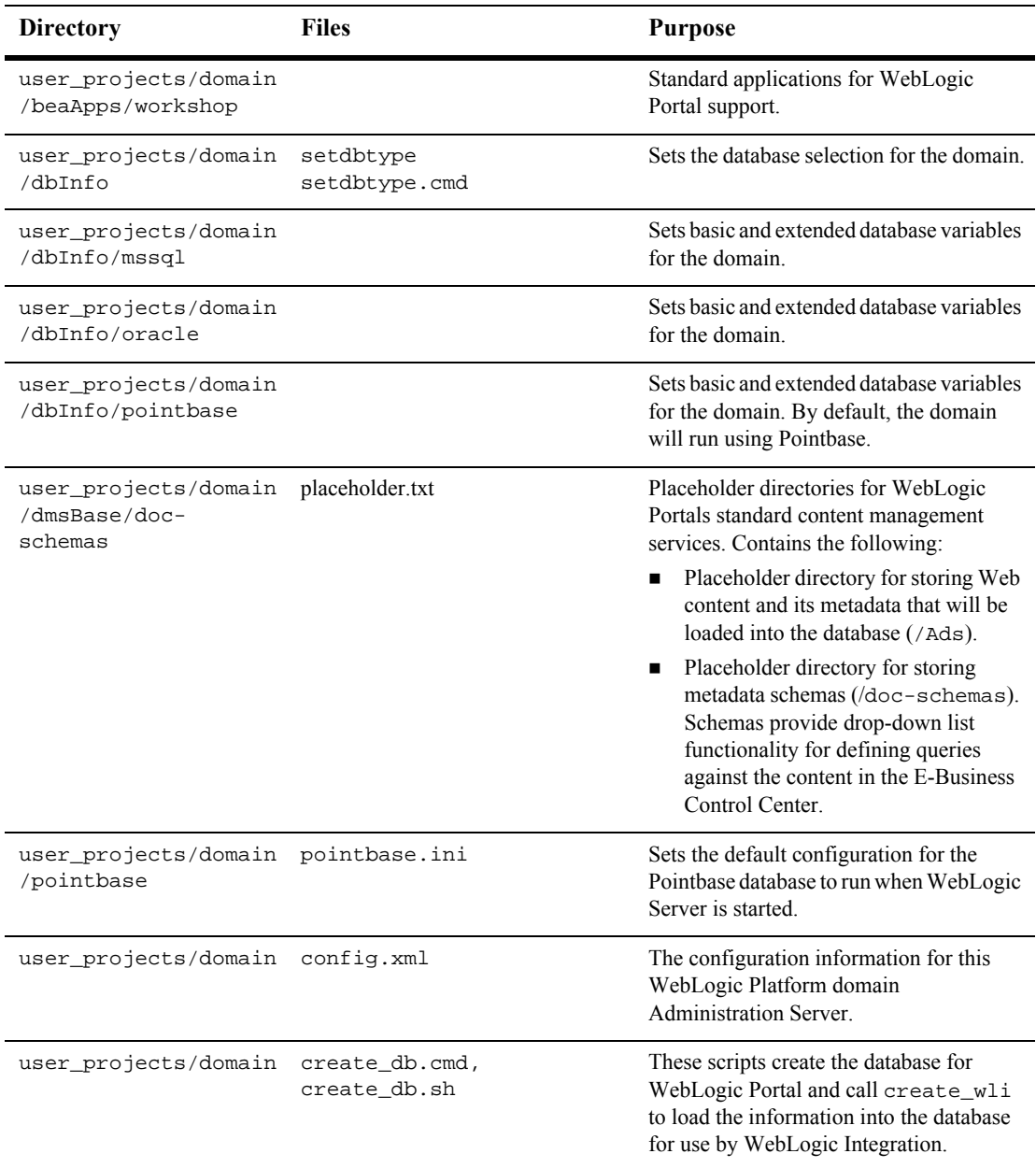

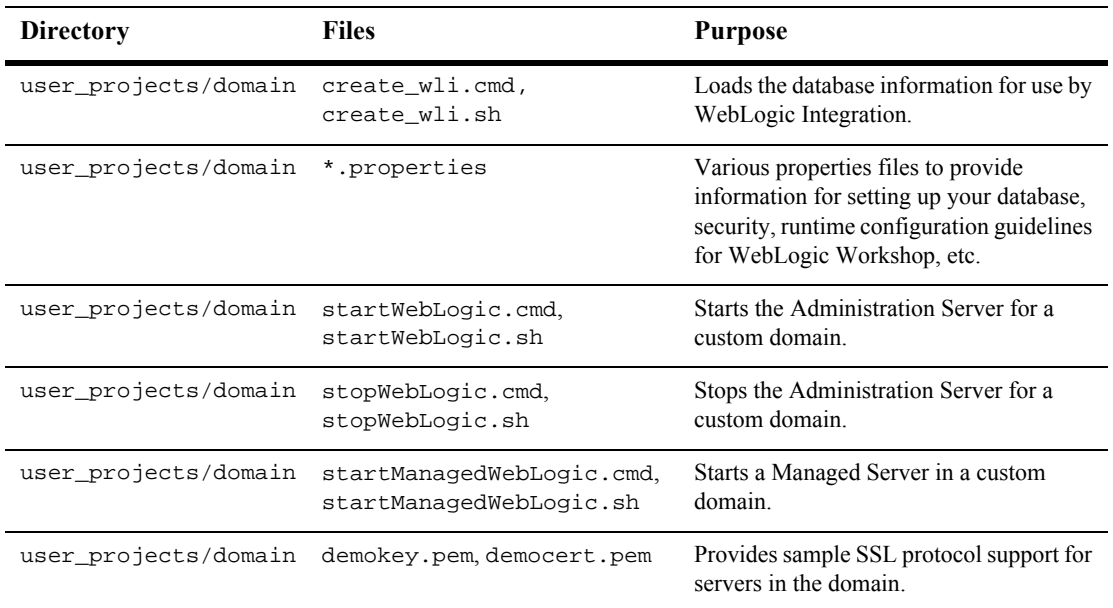

### <span id="page-52-0"></span>**Applications and Resources**

The Platform Template supports a single JVM or cluster domain configuration. This template creates a shell of a configuration without sample application data provided. It supports all WebLogic Platform components and can be configured to deploy applications across each component.

By default the Platform Template deploys applications for all the WebLogic Platform components. Refer to the config.xml file to determine these applications.

After creating a domain with the Platform Domain template, you can start the server. When you start the server, a Pointbase database connection is initiated for the domain.

# **7 WLI Domain Template**

The WebLogic Integration (WLI) Domain template can be used to create a domain that supports the full range of WebLogic Integration functionality, including business process management (BPM), data integration, application integration, and B2B integration.

This section describes the WLI Domain template and provides the information you need to configure a fully functional domain based on the WLI Domain template.

This section includes the following topics:

- **[Template Description](#page-54-0)**
- [Creating a Domain Based on the WLI Domain Template](#page-56-0)
- [Security Compatibility](#page-60-0)
- [Configuration and Supporting Files](#page-61-0)
- **EXECUTE:** [Applications and Resources](#page-64-0)

# <span id="page-54-0"></span>**Template Description**

The WLI Domain template creates a domain that supports the full range of WebLogic Integration functionality, including:

- Business process management (BPM)
- Data integration
- **Application integration**
- B2B integration

The WLI Domain template supports only two of the four Configuration Wizard server types:

- Single Server (Standalone Server)
- Admin Server with Clustered Managed Server(s)

The WLI Domain template does not support:

- $\blacksquare$  Admin Server with Managed Server(s)
- Managed Server (with owning Admin Server Configuration)
- **Note:** These options are not intended for use with the WLI Domain template. If you select the Admin Server with Managed Server(s) or Managed Server option, an invalid configuration will result.

#### **Purpose**

The WLI Domain template is intended to create a domain that supports the development and testing of applications that employ the full range of WebLogic Integration functionality, but which do not require WebLogic Portal or WebLogic Workshop functionality.

# <span id="page-56-0"></span>**Creating a Domain Based on the WLI Domain Template**

This section describes how to create a fully functional domain based on the WLI Domain template. It includes the following topics:

- **[Process Overview](#page-56-1)**
- [Running the Database Wizard](#page-58-0)
- **[Completing the Configuration of a Clustered Domain](#page-59-0)**

### <span id="page-56-1"></span>**Process Overview**

[Figure 7-1](#page-57-0) provides an overview of the steps required to create a standalone server or clustered server domain based on the WLI Domain template.

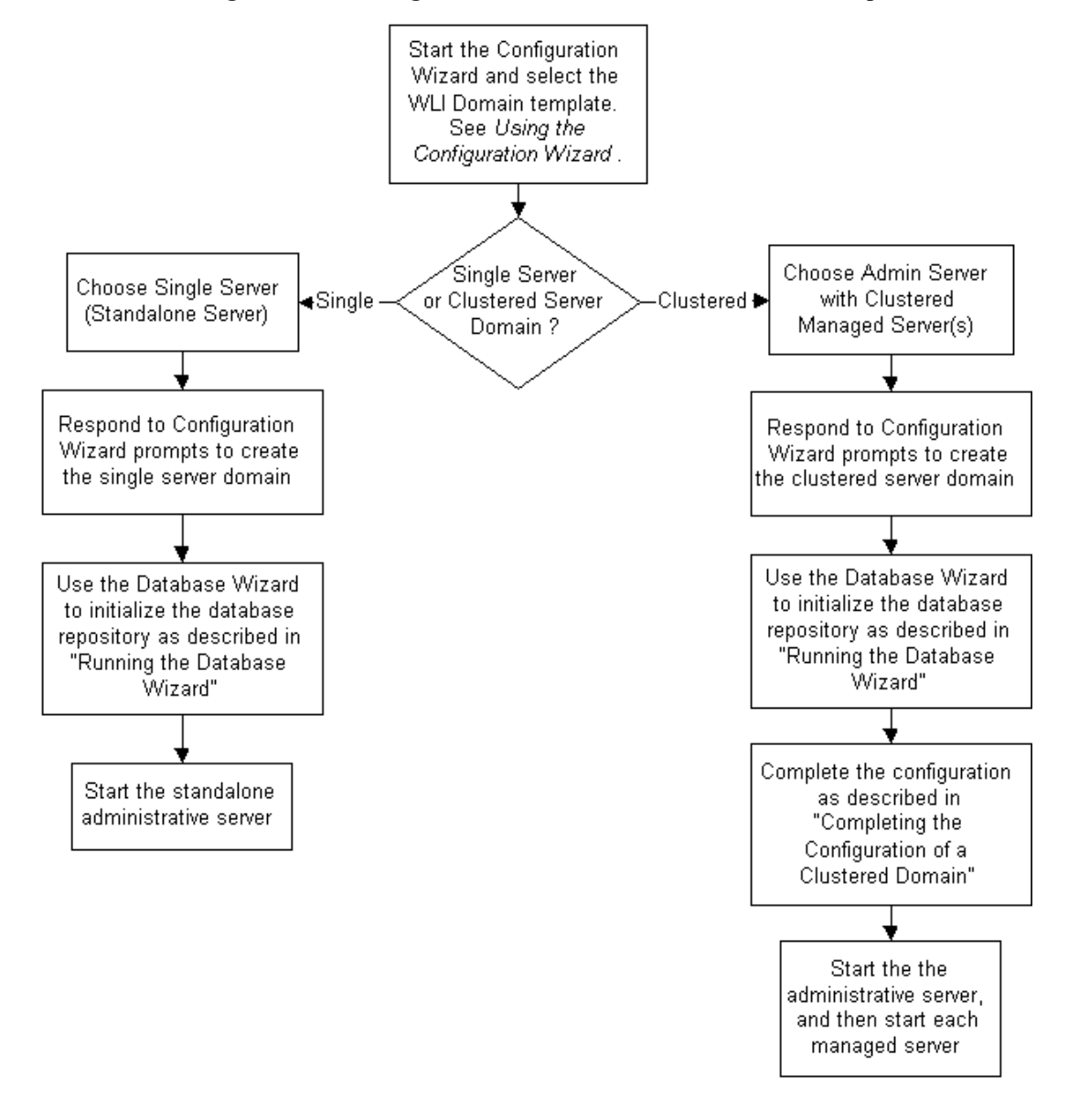

<span id="page-57-0"></span>**Figure 7-1 Creating a Domain Based on the WLI Domain Template**

**Note:** In the Configuration Wizard, the Configure Standalone/Administrative Server dialog box presents a default server name, myserver. We recommend that you accept the default name. If you choose to rename the administrative server, you must rename DOMAIN\_HOME/applications/DefaultWebApp\_myserver to DOMAIN\_HOME/applications/DefaultWebApp\_servername

Here, DOMAIN, HOME represents the root directory of the custom domain you created using the Configuration Wizard (for example, c:\bea\user\_projects\mydomain) and servername represents the name

you assigned to the administrative server in the dialog box.

For additional information about the Configuration Wizard prompts, see *Using the Configuration Wizard* at the following URL:

http://e-docs.bea.com/platform/docs70/confgwiz/index.html

The following sections provide the information you need to run the Database Wizard and complete the configuration of a clustered domain.

**Note:** Before you run the Database Wizard, make the changes required to complete the configuration of a clustered domain, or start the administrative server, we recommend that you back up the DOMAIN\_HOME/config.xml file. This will allow you to easily restore the initial configuration. In addition, the config.xml file created by the WLI Domain template contains comments which are lost when you run the Database Wizard or start the administrative server.

### <span id="page-58-0"></span>**Running the Database Wizard**

When you use the Configuration Wizard to create a domain based on the WLI Domain template, a domain-specific version of the Database Wizard is installed in the DOMAIN\_HOME directory. You must run the Database Wizard for the domain to initialize the database repository with the required tables and system data. For instructions, see "Using the Database Wizard" in "Customizing WebLogic Integration" in *Starting, Stopping, and Customizing BEA WebLogic Integration* at the following URL:

http://e-docs.bea.com/wli/docs70/config/custom.htm

Until you have used the Database Wizard to initialize the WebLogic Integration database, you will be unable to start any server in the new domain.

### <span id="page-59-0"></span>**Completing the Configuration of a Clustered Domain**

If you selected the Admin Server with Clustered Managed Server(s) option, there are several tasks that must be performed to complete the configuration.

The following table lists each required configuration task and provides a cross-reference to the detailed procedure, which can be found in "Configuring a Clustered Deployment" in *Deploying BEA WebLogic Integration Solutions* at the following URL:

http://e-docs.bea.com/wli/docs70/deploy/config.htm

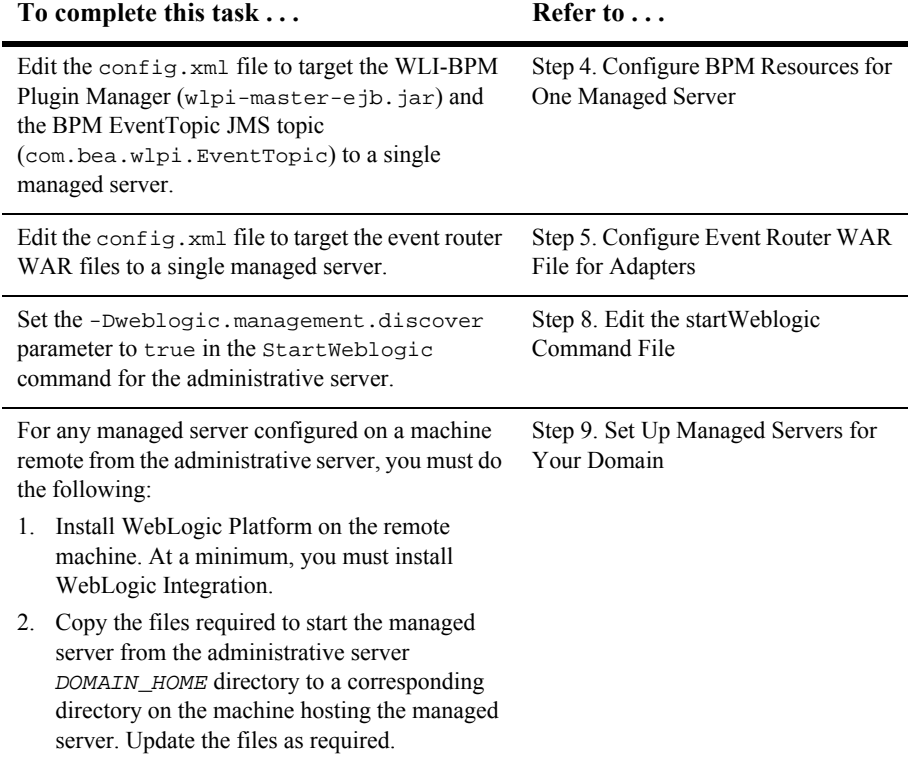

#### **Table 7-1 Completing the Configuration of a Clustered Domain**

At a minimum, you must complete the tasks listed in the table. Depending on how you intend to use the domain, additional steps may be required to configure an RDBMS security realm, configure a software router, secure your server environment, configure the servers for automatic restart, or configure for migration of resources from a failed to a healthy node. See "Configuring a Clustered Deployment" in *Deploying BEA WebLogic Integration Solutions* for details.

# <span id="page-60-0"></span>**Security Compatibility**

The default security mode for the WLI Domain template is the WebLogic Server 6.x file-based realm in compatibility mode (FileRealm). The new WebLogic Server 7.0 LDAP-based realm is not supported with WebLogic Integration functionality.

If you are migrating from a WebLogic Integration 2.1 RDBMS realm, see "Migrating from the RDBMS Realm" in "Migrating WebLogic Integration 2.1 to WebLogic Integration 7.0" in the *BEA WebLogic Integration Migration Guide* at the following URL:

http://e-docs.bea.com/wli/docs70/migrate/berlin.htm

For more information about WebLogic Platform security, refer to *Introduction to WebLogic Platform 7.0 Security* at the following URL:

http://edocs.bea.com/platform/docs70/secintro/index.html

# <span id="page-61-0"></span>**Configuration and Supporting Files**

The following table summarizes the configuration and supporting files included in a domain based on the WLI Domain template.

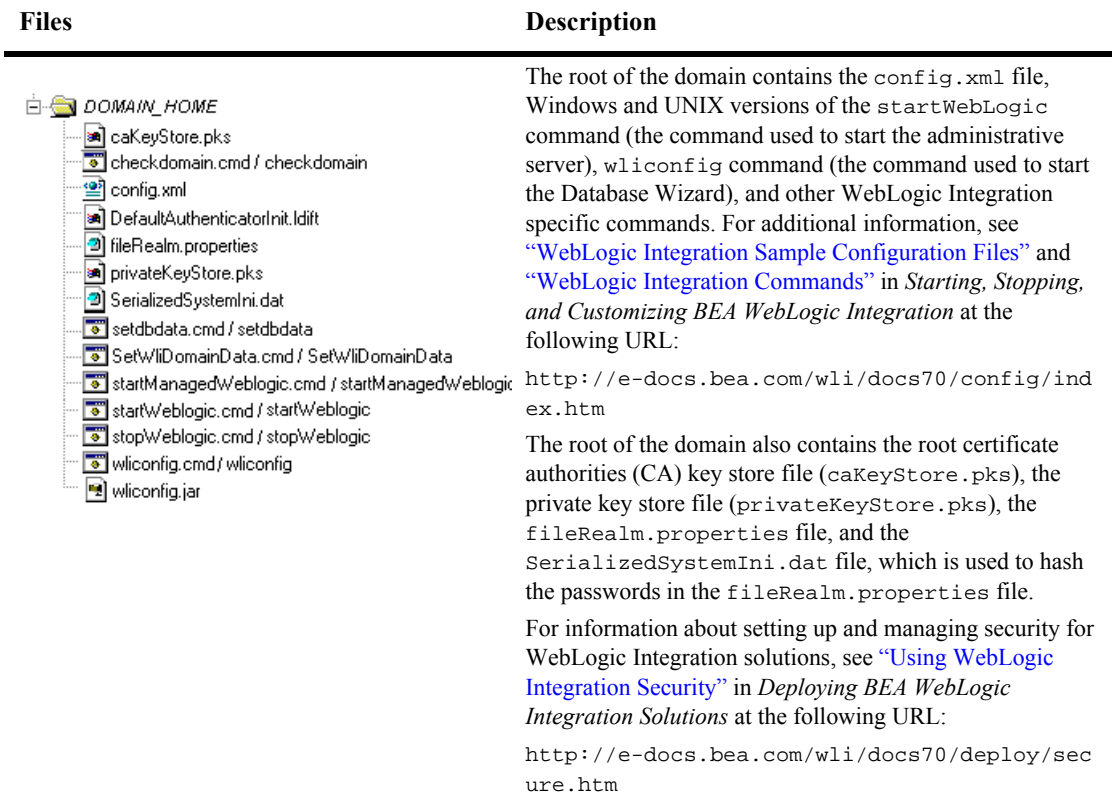

#### **Table 7-2 WLI Domain Directories and Files**

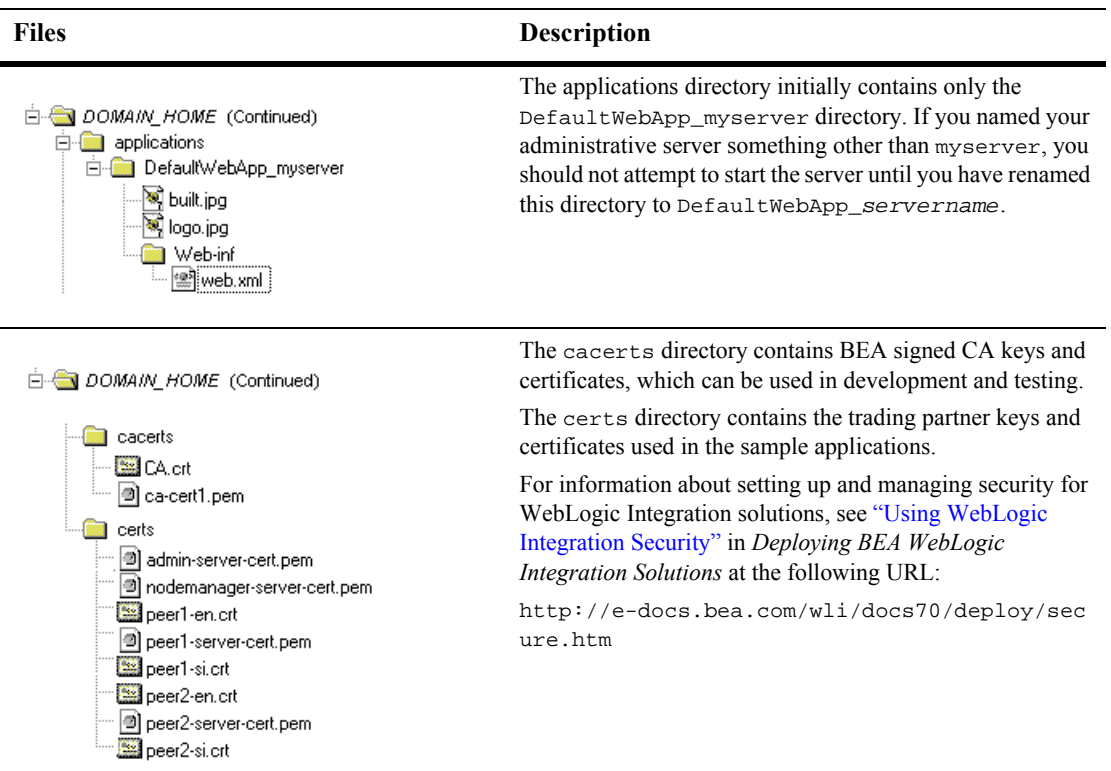

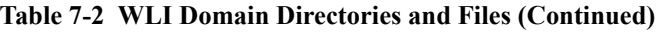

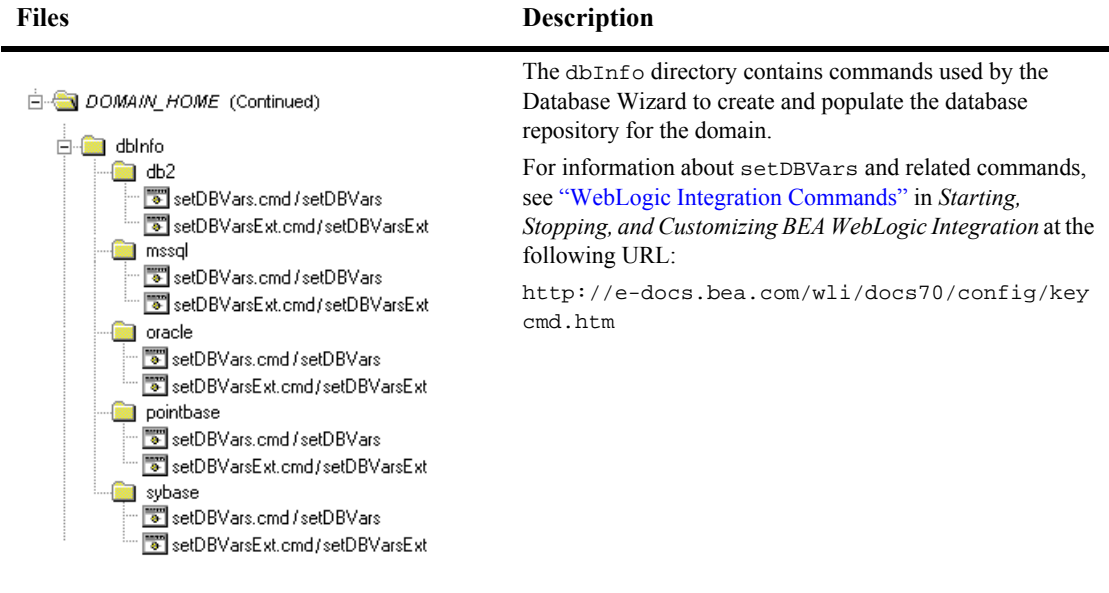

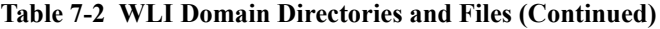

DOMAIN\_HOME (Continued)

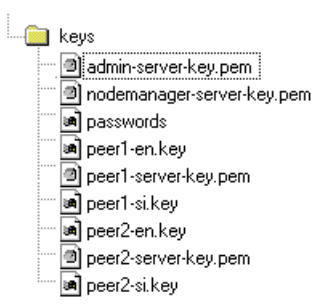

The keys directory contains the private key and certificate files used in the sample applications.

For information about setting up and managing security for WebLogic Integration solutions, see "Using WebLogic Integration Security" in *Deploying BEA WebLogic Integration Solutions* at the following URL:

http://e-docs.bea.com/wli/docs70/deploy/sec ure.htm

| <b>Files</b>                                                                   | <b>Description</b>                                                                                                    |  |
|--------------------------------------------------------------------------------|----------------------------------------------------------------------------------------------------|--|
| DOMAIN_HOME (Continued)<br>scripts<br>innel <sup>2</sup><br>ं— ि] SwitchDB.xml | The scripts directory contains the SwitchBB. xml file,<br>which is used by the Database Wizard to update the<br>configuration to a new database.<br>The wlai directory contains the wlai. properties file |  |
| wlai<br>Ėŀ<br><b>■</b> wlai.properties<br>deploy                               | and deploy directory.                                                                                                    |  |

**Table 7-2 WLI Domain Directories and Files (Continued)**

## <span id="page-64-0"></span>**Applications and Resources**

This section provides a summary of the applications and resources configured in a domain based on the WLI Domain template. The targets indicated represent the initial configuration. If you selected Admin Server with Clustered Managed Server(s), you must modify the configuration for the WLI-BPM Plugin Manager, the BPM EventTopic JMS Topic, and the event router WAR files to target a single managed server. See ["Completing the Configuration of a Clustered Domain" on page 7-6.](#page-59-0)

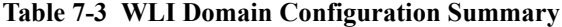

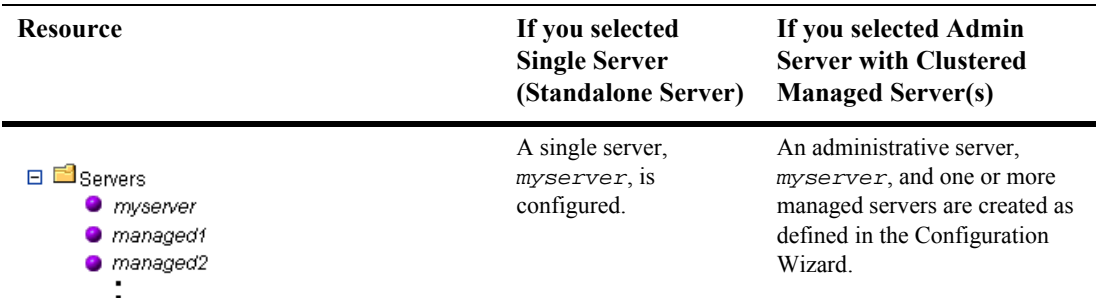

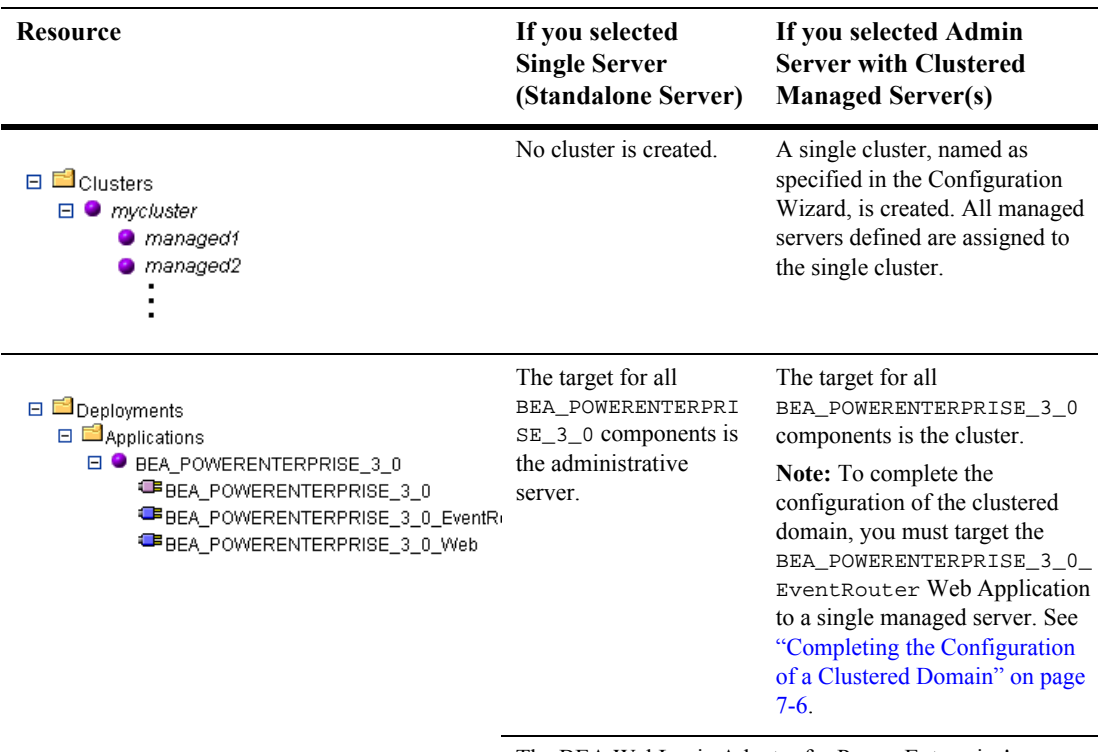

The BEA WebLogic Adapter for Power.Enterprise! (BEA\_POWERENTERPRISE\_3\_0), in conjunction with BEA EDI Connect for WebLogic Integration (purchased separately as Power.Enterprise!), provides EDI Integration with capabilities for transforming, transmitting, and receiving EDI messages. For additional information, see *Using EDI with WebLogic Integration* at the following URL:

http://e-docs.bea.com/wli/docs70/edi/index.h tm

**Note:** The BEA WebLogic Adapter for Power.Enterprise! 3.0 supports both the 3.0 and 3.1 versions of Power.Enterprise!.

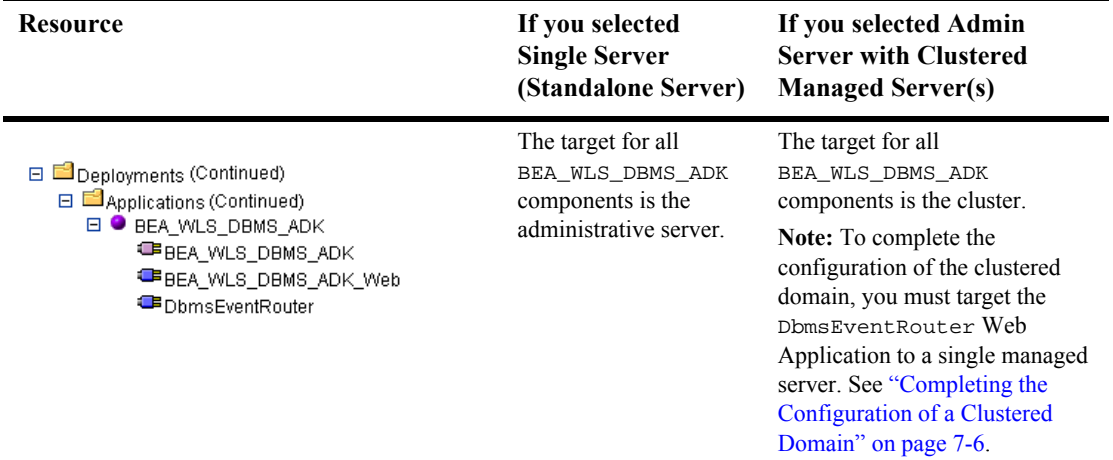

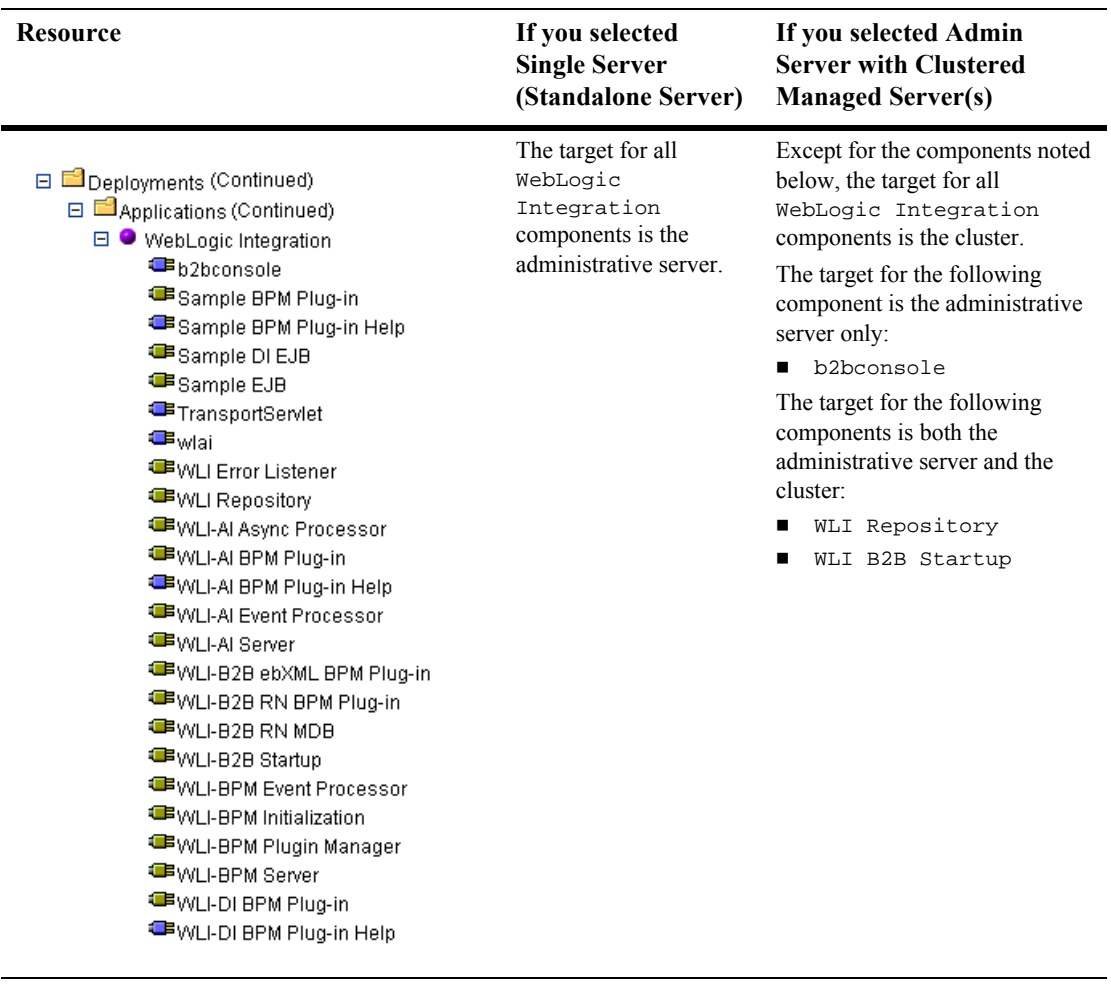

□ □ Deployments (Continued) 日 applications (Continued) □ WLI-Al Admin Only **E** WLI-AI RAR Upload The WLI\_AI Admin Only application is not deployed on a standalone server.

The target for the WLI\_AI Admin Only component is the administrative server.

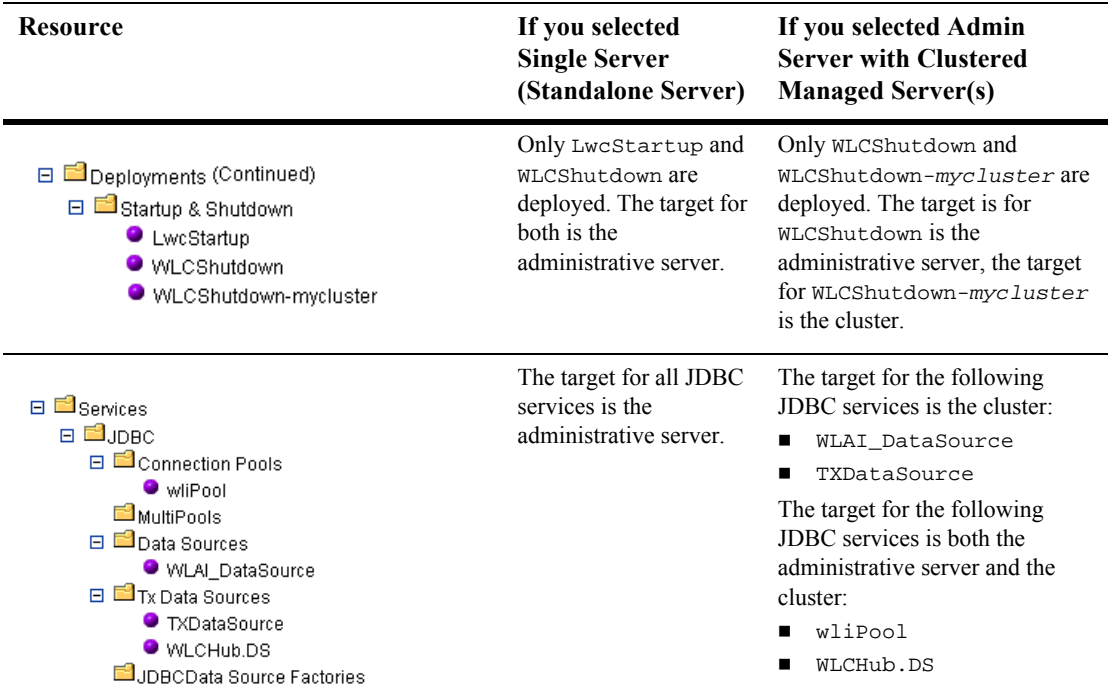

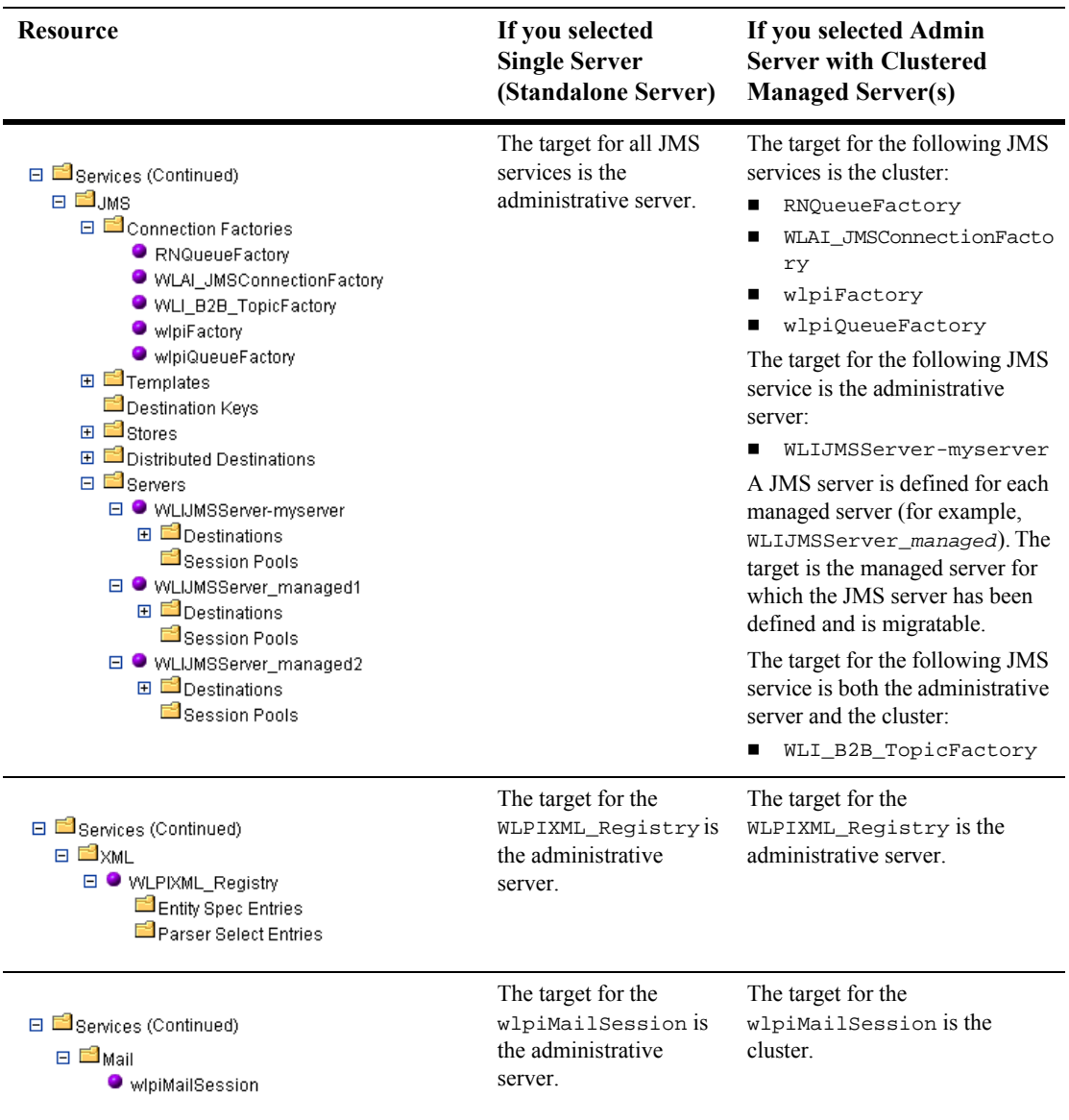

| <b>Resource</b>                                                                                                    | If you selected<br><b>Single Server</b><br>(Standalone Server)                                                                              | If you selected Admin<br><b>Server with Clustered</b><br><b>Managed Server(s)</b>                                                                                                    |
|----------------------------------------------------------------------------------------------------|----------------------------------------------------------------------------------------------------|----------------------------------------------------------------------------------------------------|
| <b>□</b> Becurity<br>日 <sup>1</sup> Realms<br><b>⊞</b> B CompatibilityRealm<br>□ <b>■</b> myrealm<br><b>P</b> Users<br><b>a</b> Groups<br><b>BB</b> Roles<br>□ <sup>■</sup> Providers<br>日4djudicators<br><sup>1</sup> DefaultAdjudicator<br><b>All</b> Auditors<br>日 <sup>189</sup> Authentication Providers<br><sup>18</sup> DefaultAuthenticator<br><b><sup>18</sup></b> DefaultIdentityAsserter<br>□ △ Authorizers<br><b>O</b> DefaultAuthorizer<br>□ <sup>■</sup> Credential Mappers<br>• DefaultCredentialMapper<br>□ 2 Key Stores<br><b>W</b> DefaultKeyStore<br>日 图 Role Mappers<br><b>M</b> DefaultRoleMapper<br>□ <sup>●●</sup> Compatibility Security<br>MF ∪sers<br>∰Croups<br><b>们</b> ACLs<br>Caching Realms<br><b>El</b> Realms | compatibility mode (FileRealm).<br>Integration Security" in Deploying BEA WebLogic<br>Integration Solutions at the following URL:<br>re.htm | The security configuration is not dependent on the server<br>type selected. As described in "Security Compatibility" on<br>page 7-7, the default security mode for the WLI Domain<br>template is the WebLogic Server 6.x file-based realm in<br>For information about setting up and managing security for<br>WebLogic Integration solutions, see "Using WebLogic<br>http://e-docs.bea.com/wli/docs70/deploy/secu |
|                                                                                                    |                                                                                                    |                                                                                                    |

**Table 7-3 WLI Domain Configuration Summary (Continued)**

**Note:** Once you start the administrative server for your new domain, you can view the application components by type (for example, EJB, Web Application, or Connector Component) in the WebLogic Administration Console.
# **8 EAI Domain Template**

The enterprise application integration (EAI) Domain template can be used to create a domain that supports WebLogic Integration business process management (BPM), data integration, and application integration functionality.

This section describes the EAI Domain template and provides the information you need to configure a fully functional domain based on the EAI Domain template.

This section includes the following topics:

- **[Template Description](#page-72-0)**
- [Creating a Domain Based on the EAI Domain Template](#page-73-0)
- [Security Compatibility](#page-77-0)
- [Configuration and Supporting Files](#page-78-0)
- **[Applications and Resources](#page-80-0)**

## <span id="page-72-0"></span>**Template Description**

The EAI Domain template creates a domain that supports the following WebLogic Integration functionality:

- Business process management (BPM)
- Data integration
- **Application integration**

The EAI Domain template supports only two of the four Configuration Wizard server types:

- Single Server (Standalone Server)
- Admin Server with Clustered Managed Server(s)

The EAI Domain template does not support:

- $\blacksquare$  Admin Server with Managed Server(s)
- Managed Server (with owning Admin Server Configuration)
- **Note:** These options are not intended for use with the EAI Domain template. If you select the Admin Server with Managed Server(s) or Managed Server option, an invalid configuration will result.

### **Purpose**

The EAI Domain template is intended to create a domain that supports the development and testing of applications that employ BPM, data integration, and application integration functionality, but which do not require B2B integration, WebLogic Portal or WebLogic Workshop functionality.

# <span id="page-73-0"></span>**Creating a Domain Based on the EAI Domain Template**

This section describes how to create a fully functional domain based on the EAI Domain template. It includes the following topics:

- **[Process Overview](#page-74-0)**
- [Running the Database Wizard](#page-75-0)
- [Completing the Configuration of a Clustered Domain](#page-76-0)

### <span id="page-74-0"></span>**Process Overview**

[Figure 8-1](#page-74-1) provides an overview of the steps required to create a standalone server or clustered server domain based on the EAI Domain template.

<span id="page-74-1"></span>**Figure 8-1 Creating a Domain Based on the EAI Domain Template**

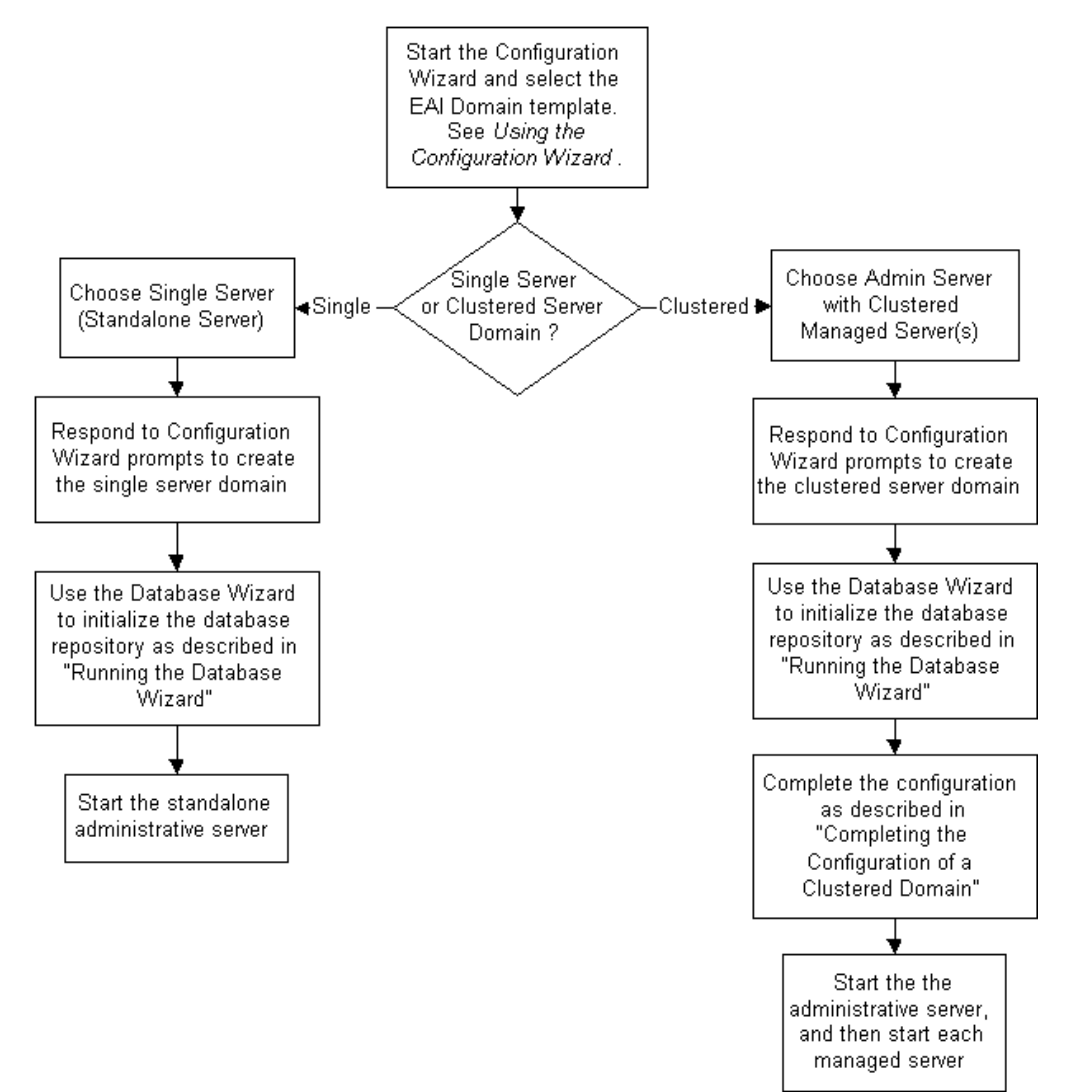

**Note:** In the Configuration Wizard, the Configure Standalone/Administrative Server dialog box presents a default server name, myserver. We recommend that you accept the default name. If you choose to rename the administrative server, you must rename DOMAIN\_HOME/applications/DefaultWebApp\_myserver to DOMAIN\_HOME/applications/DefaultWebApp\_servername

Here, DOMAIN, HOME represents the root directory of the custom domain you created using the Configuration Wizard (for example, c:\bea\user\_projects\mydomain) and servername represents the name

For additional information about the Configuration Wizard prompts, see *Using the Configuration Wizard* at the following URL:

http://e-docs.bea.com/platform/docs70/confgwiz/index.html

you assigned to the administrative server in the dialog box.

The following sections provide the information you need to run the Database Wizard and complete the configuration of a clustered domain.

**Note:** Before you run the Database Wizard, make the changes required to complete the configuration of a clustered domain, or start the administrative server, we recommend that you back up the DOMAIN\_HOME/config.xml file. This will allow you to easily restore the initial configuration. In addition, the config.xml file created by the EAI Domain template contains comments which are lost when you run the Database Wizard or start the administrative server.

### <span id="page-75-0"></span>**Running the Database Wizard**

When you use the Configuration Wizard to create a domain based on the EAI Domain template, a domain-specific version of the Database Wizard is installed in the DOMAIN\_HOME directory. You must run the Database Wizard for the domain to initialize the database repository with the required tables and system data. For instructions, see "Using the Database Wizard" in "Customizing WebLogic Integration" in *Starting, Stopping, and Customizing BEA WebLogic Integration* at the following URL:

http://e-docs.bea.com/wli/docs70/config/custom.htm

Until you have used the Database Wizard to initialize the WebLogic Integration database, you will be unable to start any server in the new domain.

### <span id="page-76-0"></span>**Completing the Configuration of a Clustered Domain**

If you selected the Admin Server with Clustered Managed Server(s) option, there are several tasks that must be performed to complete the configuration.

The following table lists each required configuration task and provides a cross-reference to the detailed procedure, which can be found in "Configuring a Clustered Deployment" in *Deploying BEA WebLogic Integration Solutions* at the following URL:

http://e-docs.bea.com/wli/docs70/deploy/config.htm

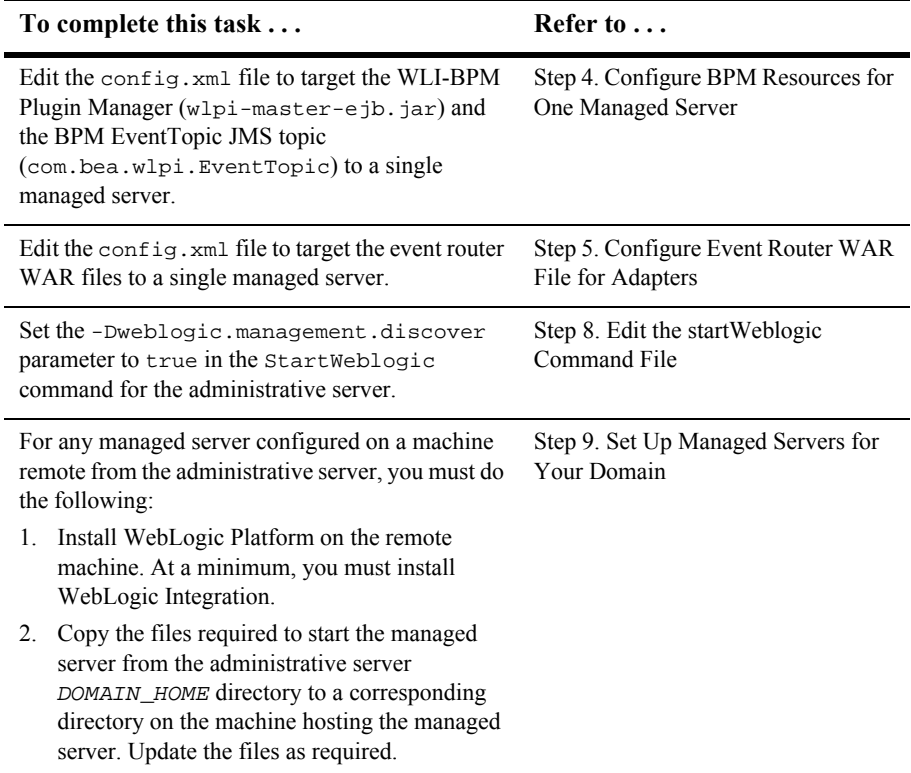

#### **Table 8-1 Completing the Configuration of a Clustered Domain**

At a minimum, you must complete the tasks listed in the table. Depending on how you intend to use the domain, additional steps may be required to configure an RDBMS security realm, configure a software router, secure your server environment, configure the servers for automatic restart, or configure for migration of resources from a failed to a healthy node. See "Configuring a Clustered Deployment" in *Deploying BEA WebLogic Integration Solutions* for details.

## <span id="page-77-0"></span>**Security Compatibility**

The default security mode for the EAI Domain template is the WebLogic Server 6.x file-based realm in compatibility mode (FileRealm). The new WebLogic Server 7.0 LDAP-based realm is not supported with WebLogic Integration functionality.

If you are migrating from a WebLogic Integration 2.1 RDBMS realm, see "Migrating from the RDBMS Realm" in "Migrating WebLogic Integration 2.1 to WebLogic Integration 7.0" in the *BEA WebLogic Integration Migration Guide* at the following URL:

http://e-docs.bea.com/wli/docs70/migrate/berlin.htm

For more information about WebLogic Platform security, refer to *Introduction to WebLogic Platform 7.0 Security* at the following URL:

http://edocs.bea.com/platform/docs70/secintro/index.html

# <span id="page-78-0"></span>**Configuration and Supporting Files**

The following table summarizes the configuration and supporting files included in a domain based on the EAI Domain template.

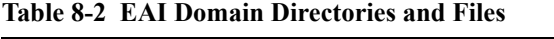

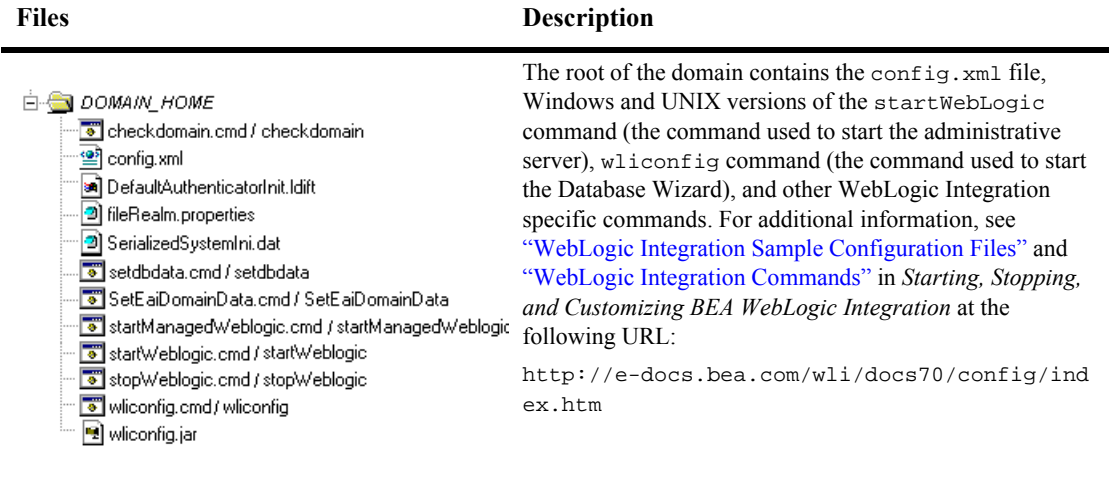

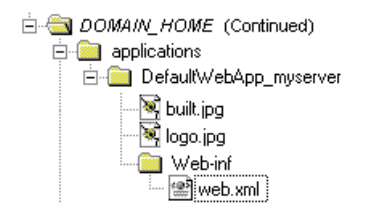

The applications directory initially contains only the DefaultWebApp\_myserver directory. If you named your administrative server something other than myserver, you should not attempt to start the server until you have renamed this directory to DefaultWebApp\_servername.

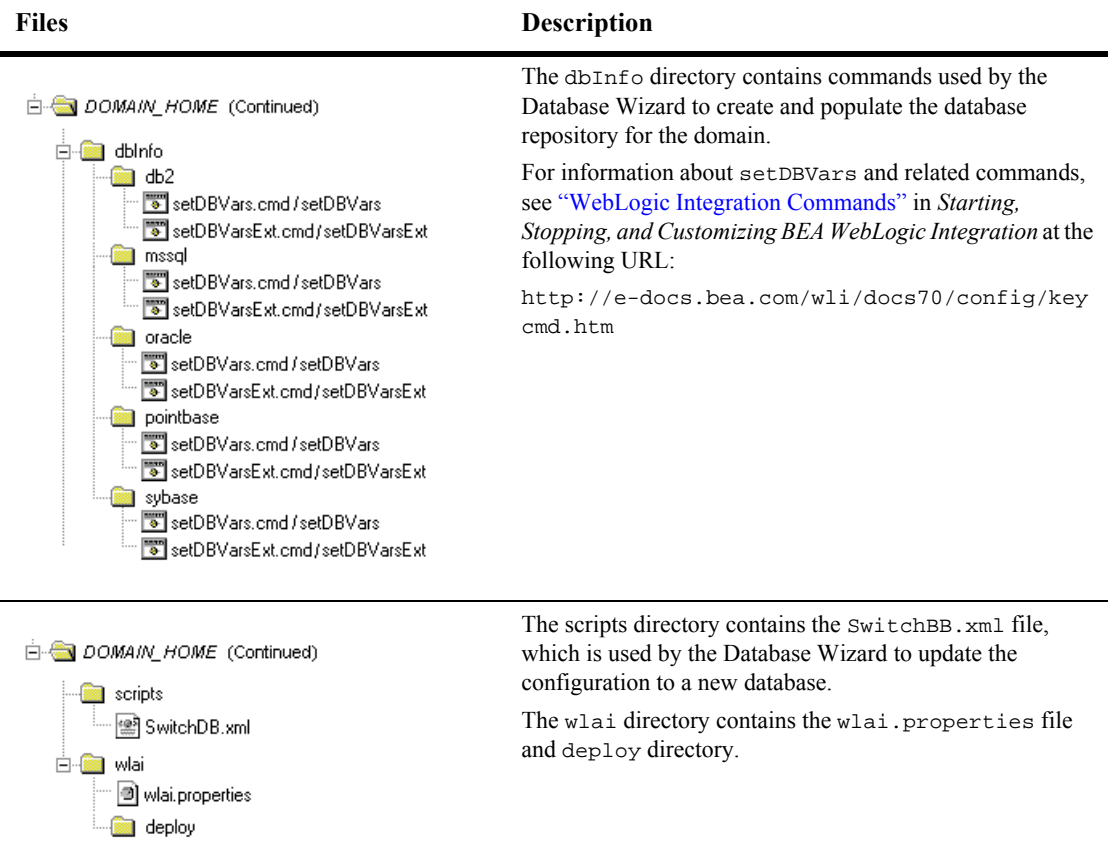

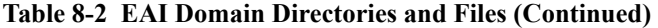

# <span id="page-80-0"></span>**Applications and Resources**

This section provides a summary of the applications and resources configured in a domain based on the EAI Domain template. The targets indicated represent the initial configuration. If you selected Admin Server with Clustered Managed Server(s), you must modify the configuration for the WLI-BPM Plugin Manager, the BPM EventTopic JMS Topic, and the event router WAR files to target a single managed server. See ["Completing the Configuration of a Clustered Domain" on page 8-5.](#page-76-0)

| Resource                                                                                                 | If you selected<br><b>Single Server</b><br>(Standalone Server) | If you selected Admin<br><b>Server with Clustered</b><br><b>Managed Server(s)</b>                                                                         |
|----------------------------------------------------------------------------------------------------|----------------------------------------------------------------|----------------------------------------------------------------------------------------------------|
| <b>El</b> Servers<br>F.<br><b>O</b> myserver<br>$\bullet$ managed1<br>$\bullet$ managed $2$              | A single server,<br>myserver, is<br>configured.                | An administrative server,<br><i>myserver</i> , and one or more<br>managed servers are created as<br>defined in the Configuration<br>Wizard.               |
| <b>□ ■</b> Clusters<br>$\boxminus$ • mycluster<br>$\blacksquare$ managed $\ell$<br>$\bullet$ managed $2$ | No cluster is created.                                         | A single cluster, named as<br>specified in the Configuration<br>Wizard, is created. All managed<br>servers defined are assigned to<br>the single cluster. |

**Table 8-3 EAI Domain Configuration Summary**

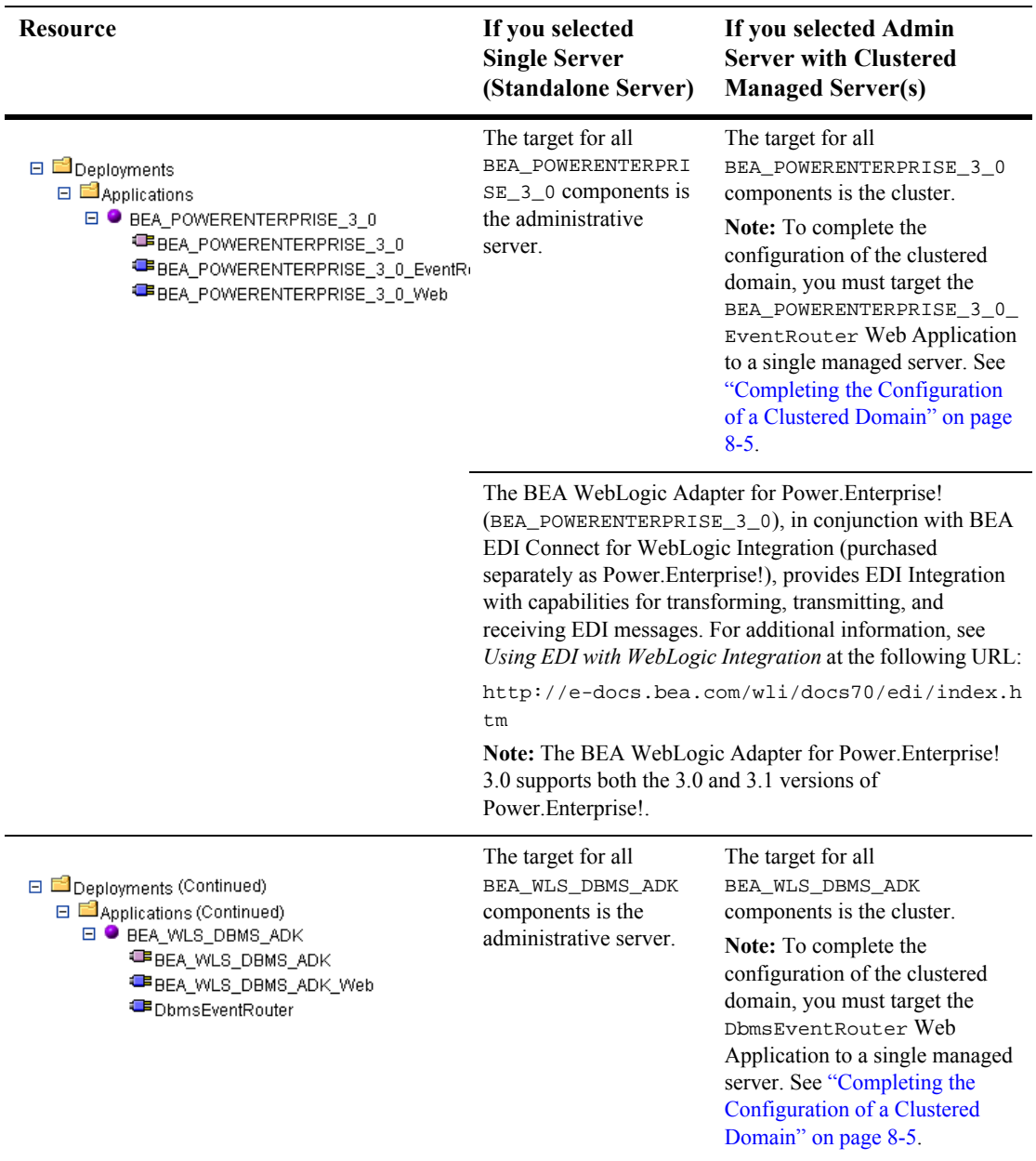

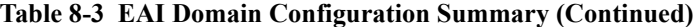

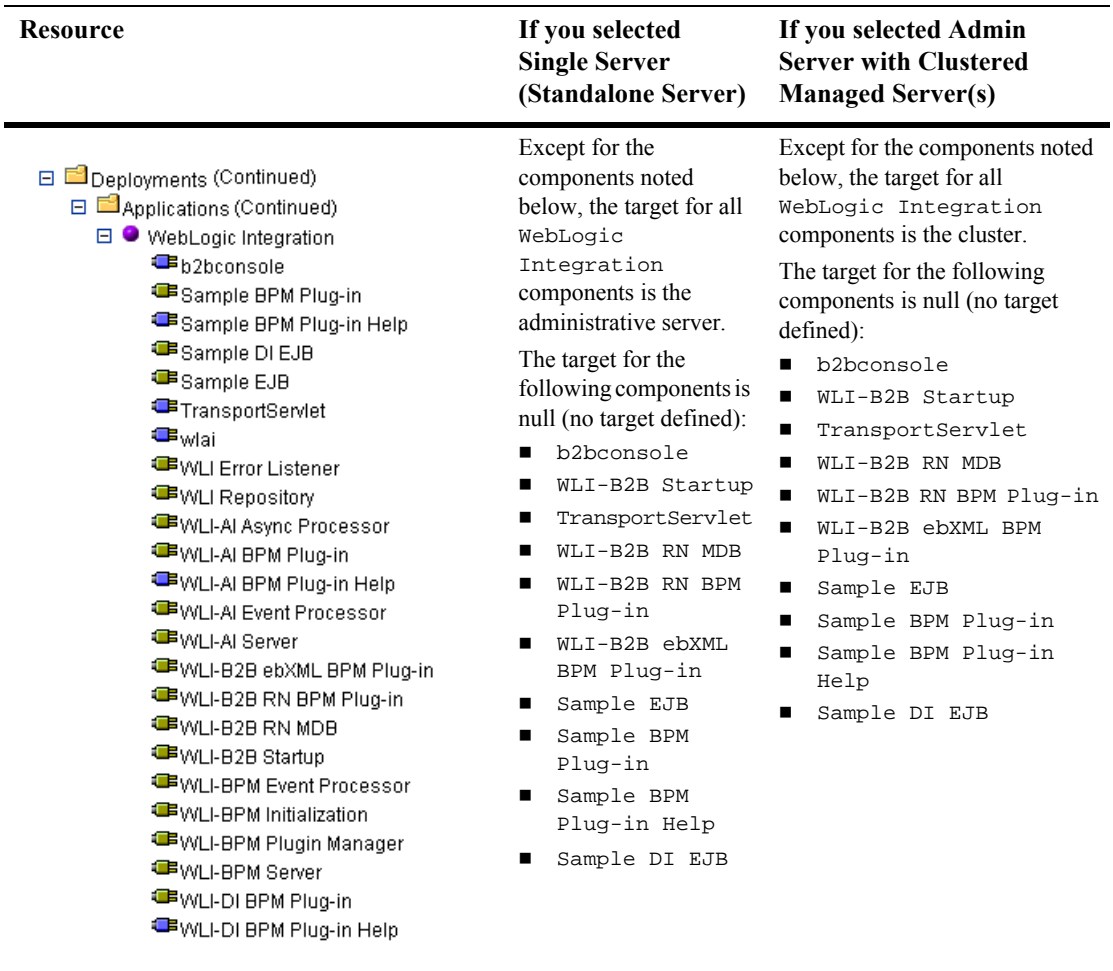

#### **Table 8-3 EAI Domain Configuration Summary (Continued)**

□ □ Deployments (Continued) □ △ Applications (Continued) □ WLI-Al Admin Only **EWLI-AI RAR Upload**  The WLI\_AI Admin Only component is not deployed on a standalone server.

The target for the WLI\_AI Admin Only component is the administrative server.

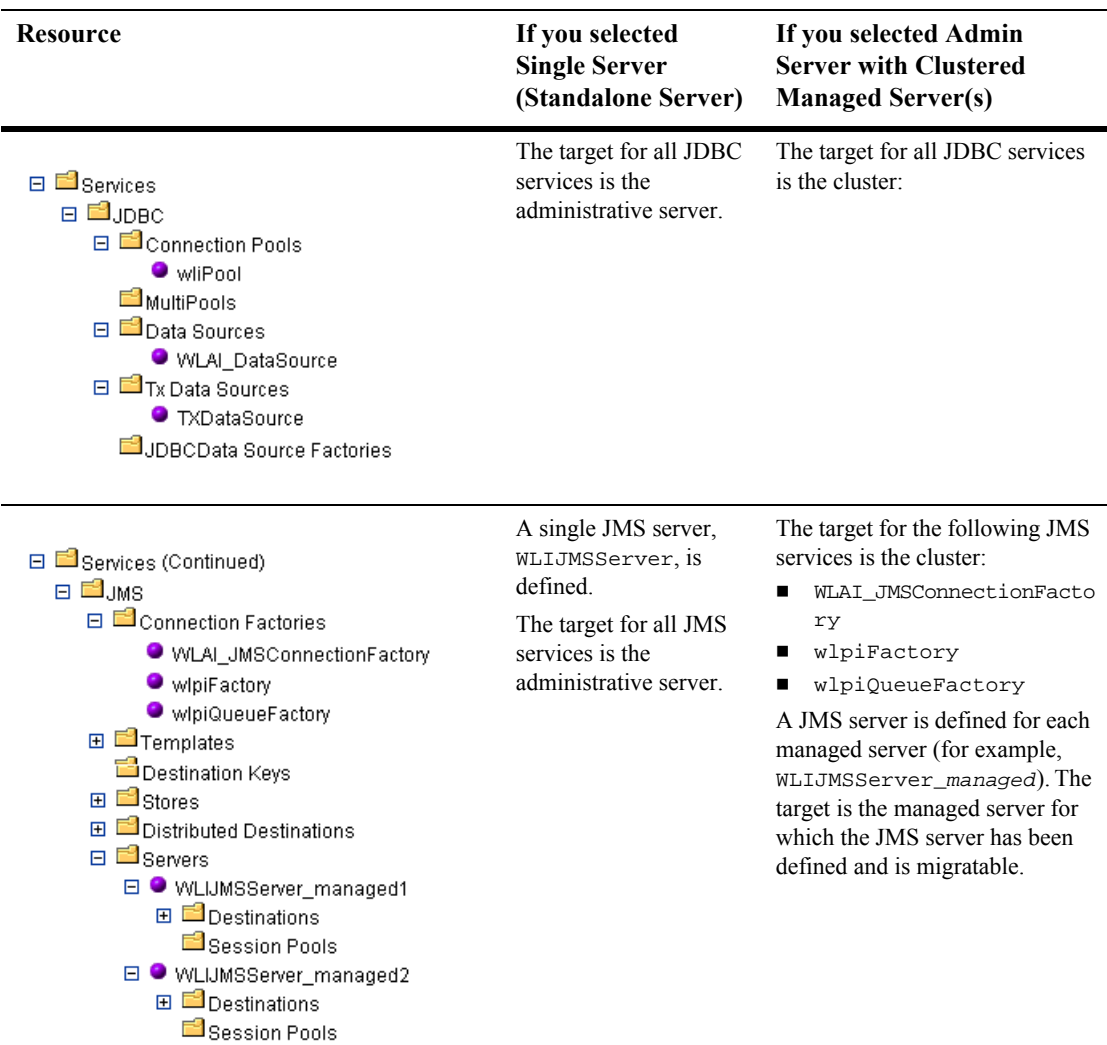

#### **Table 8-3 EAI Domain Configuration Summary (Continued)**

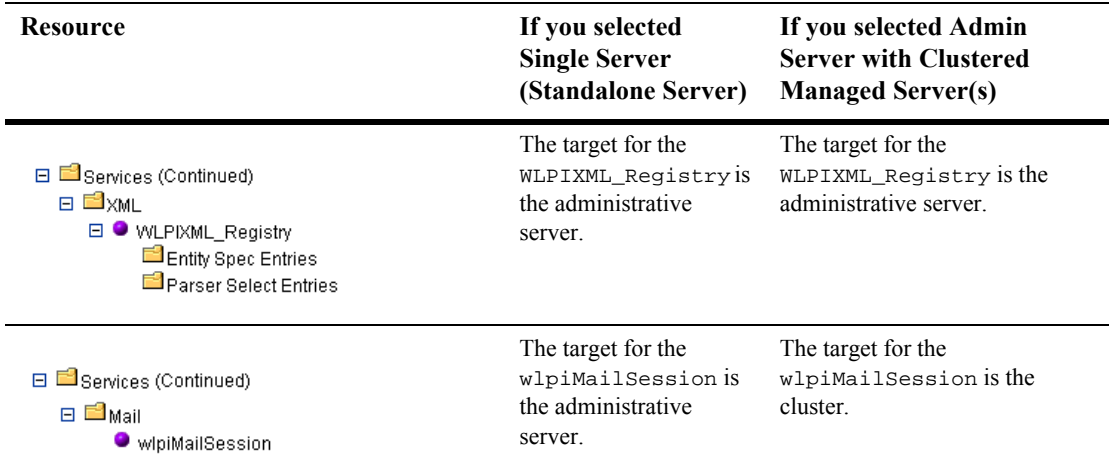

#### **Table 8-3 EAI Domain Configuration Summary (Continued)**

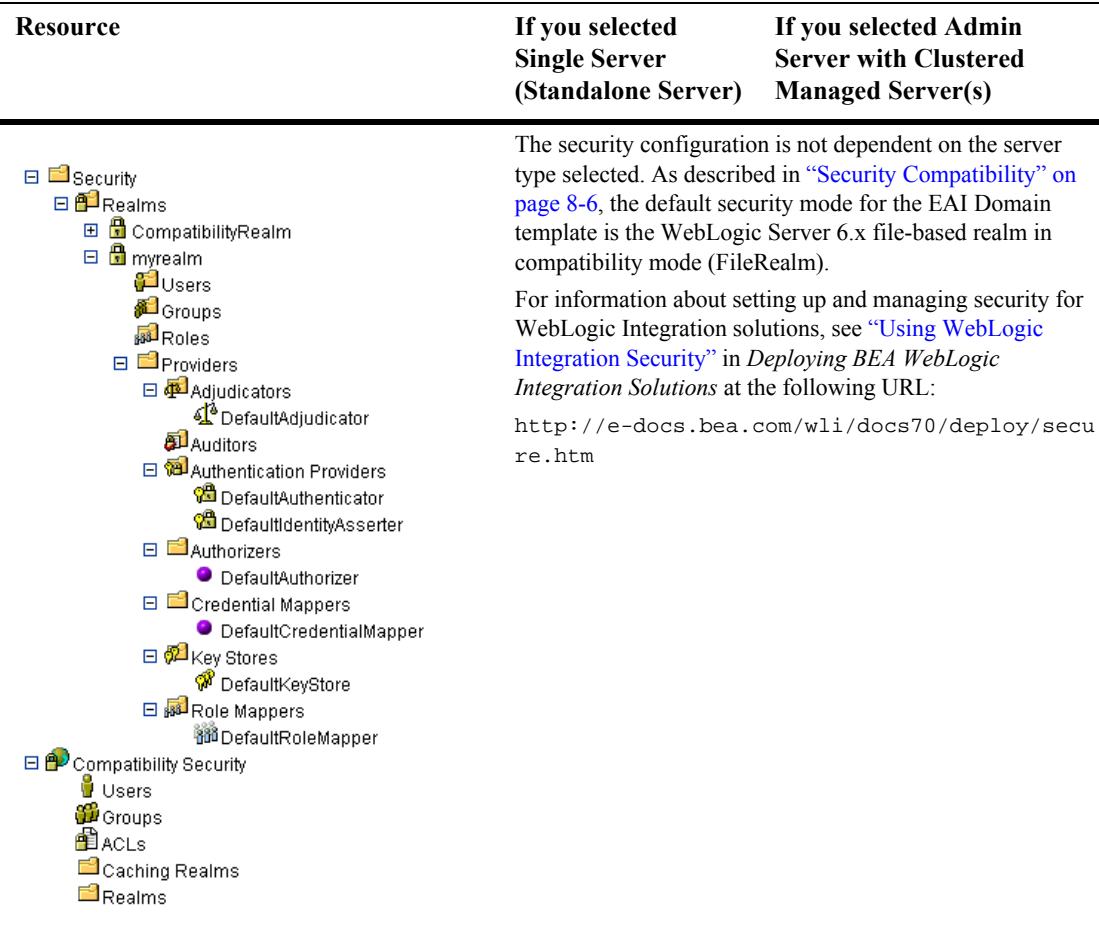

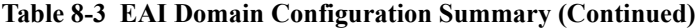

**Note:** Once you start the administrative server for your new domain, you can view the application components by type (for example, EJB, Web Application, or Connector Component) in the WebLogic Administration Console.

# **9 BPM Domain Template**

The business process management (BPM) Domain template can be used to create a domain that supports WebLogic Integration business process management (BPM) and data integration functionality.

This section describes the BPM Domain template and provides the information you need to configure a fully functional domain based on the BPM Domain template.

This section includes the following topics:

- **[Template Description](#page-86-0)**
- [Creating a Domain Based on the BPM Domain Template](#page-87-0)
- [Security Compatibility](#page-91-0)
- [Configuration and Supporting Files](#page-92-0)
- **[Applications and Resources](#page-94-0)**

# <span id="page-86-0"></span>**Template Description**

The BPM Domain template creates a domain that supports the following WebLogic Integration functionality:

- Business process management (BPM)
- Data integration

The BPM Domain template supports only two of the four Configuration Wizard server types:

- Single Server (Standalone Server)
- Admin Server with Clustered Managed Server(s)

The BPM Domain template does not support:

- $\blacksquare$  Admin Server with Managed Server(s)
- Managed Server (with owning Admin Server Configuration)
- **Note:** These options are not intended for use with the BPM Domain template. If you select the Admin Server with Managed Server(s) or Managed Server option, an invalid configuration will result.

### **Purpose**

The BPM Domain template is intended to create a domain that supports the development and testing of applications that employ BPM and data integration functionality, but which do not require application integration, B2B integration, WebLogic Portal or WebLogic Workshop functionality.

# <span id="page-87-0"></span>**Creating a Domain Based on the BPM Domain Template**

This section describes how to create a fully functional domain based on the BPM Domain template. It includes the following topics:

- **[Process Overview](#page-88-0)**
- [Running the Database Wizard](#page-89-0)
- [Completing the Configuration of a Clustered Domain](#page-90-0)

### <span id="page-88-0"></span>**Process Overview**

[Figure 9-1](#page-88-1) provides an overview of the steps required to create a standalone server or clustered server domain based on the BPM Domain template.

<span id="page-88-1"></span>**Figure 9-1 Creating a Domain Based on the BPM Domain Template**

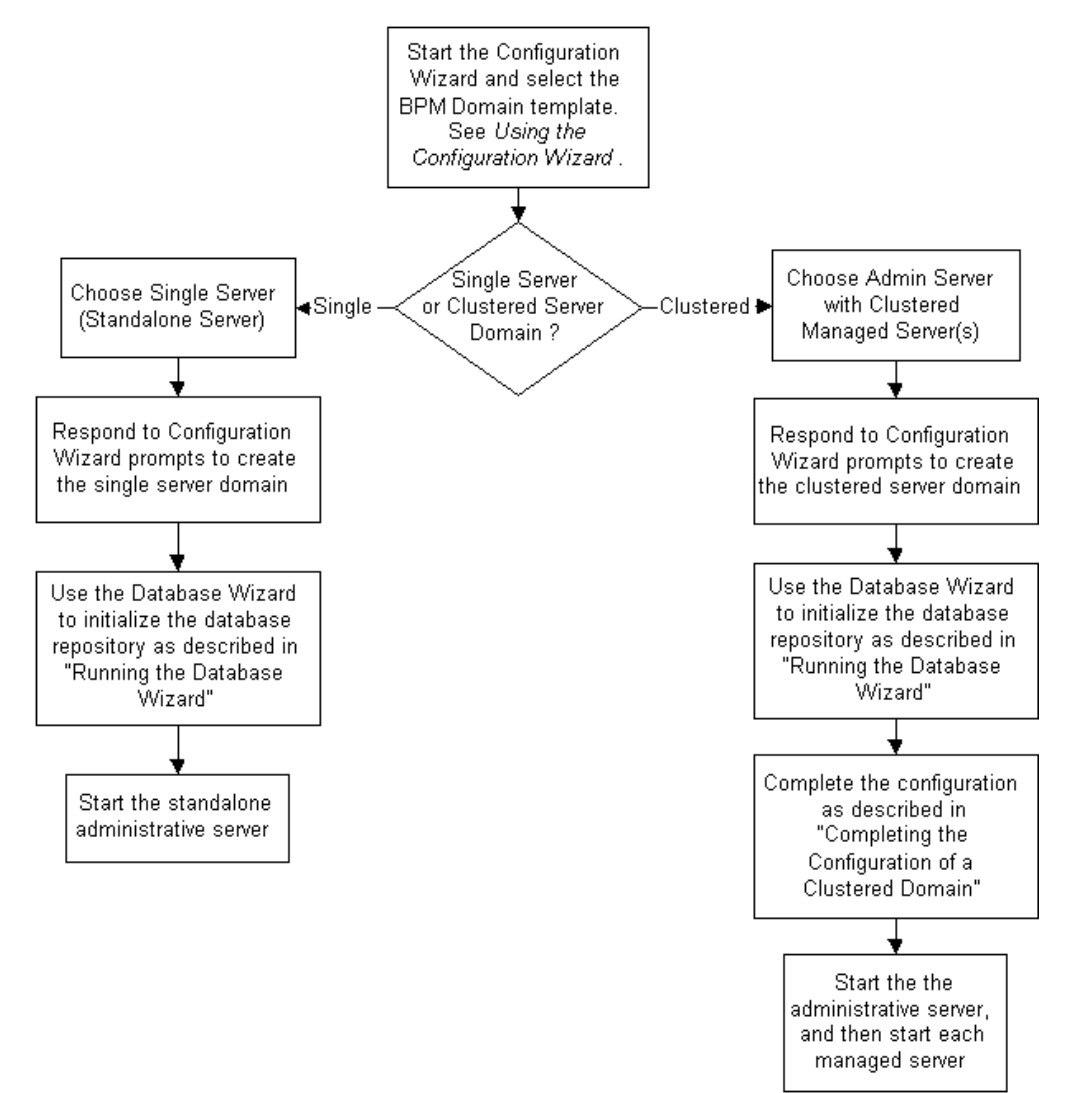

**Note:** In the Configuration Wizard, the Configure Standalone/Administrative Server dialog box presents a default server name, myserver. We recommend that you accept the default name. If you choose to rename the administrative server, you must rename DOMAIN\_HOME/applications/DefaultWebApp\_myserver to DOMAIN\_HOME/applications/DefaultWebApp\_servername

Here, DOMAIN, HOME represents the root directory of the custom domain you created using the Configuration Wizard (for example, c:\bea\user\_projects\mydomain) and servername represents the name

you assigned to the administrative server in the dialog box.

For additional information about the Configuration Wizard prompts, see *Using the Configuration Wizard* at the following URL:

http://e-docs.bea.com/platform/docs70/confgwiz/index.html

The following sections provide the information you need to run the Database Wizard and complete the configuration of a clustered domain.

**Note:** Before you run the Database Wizard, make the changes required to complete the configuration of a clustered domain, or start the administrative server, we recommend that you back up the DOMAIN\_HOME/config.xml file. This will allow you to easily restore the initial configuration. In addition, the config.xml file created by the BPM Domain template contains comments which are lost when you run the Database Wizard or start the administrative server.

### <span id="page-89-0"></span>**Running the Database Wizard**

When you use the Configuration Wizard to create a domain based on the BPM Domain template, a domain-specific version of the Database Wizard is installed in the DOMAIN\_HOME directory. You must run the Database Wizard for the domain to initialize the database repository with the required tables and system data. For instructions, see "Using the Database Wizard" in "Customizing WebLogic Integration" in *Starting, Stopping, and Customizing BEA WebLogic Integration* at the following URL:

http://e-docs.bea.com/wli/docs70/config/custom.htm

Until you have used the Database Wizard to initialize the WebLogic Integration database, you will be unable to start any server in the new domain.

### <span id="page-90-0"></span>**Completing the Configuration of a Clustered Domain**

If you selected the Admin Server with Clustered Managed Server(s) option, there are several tasks that must be performed to complete the configuration.

The following table lists each required configuration task and provides a cross-reference to the detailed procedure, which can be found in "Configuring a Clustered Deployment" in *Deploying BEA WebLogic Integration Solutions* at the following URL:

http://e-docs.bea.com/wli/docs70/deploy/config.htm

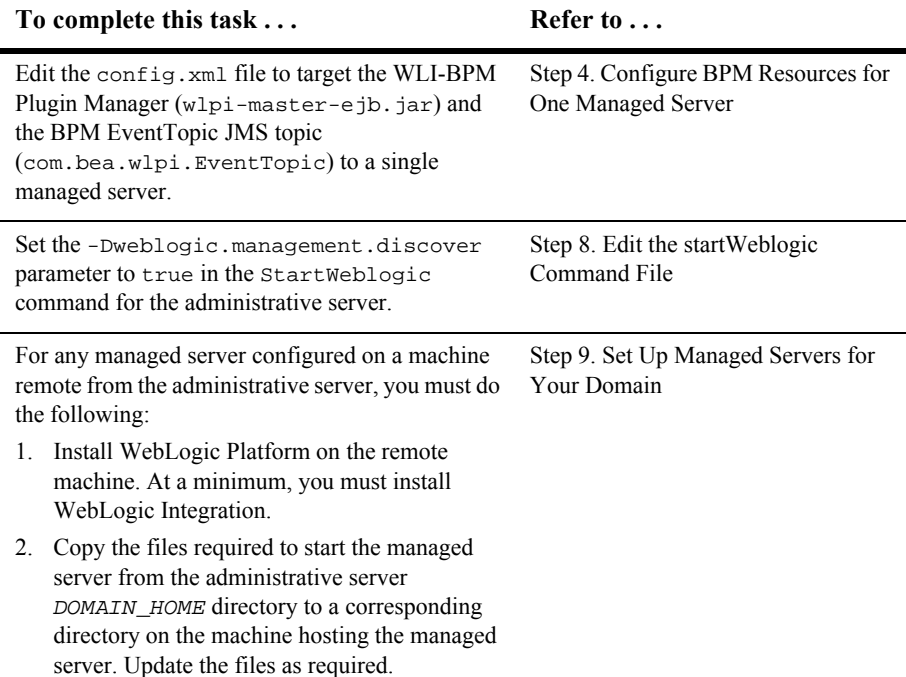

#### **Table 9-1 Completing the Configuration of a Clustered Domain**

At a minimum, you must complete the tasks listed in the table. Depending on how you intend to use the domain, additional steps may be required to configure an RDBMS security realm, configure a software router, secure your server environment, configure the servers for automatic restart, or configure for migration of resources from a failed to a healthy node. See "Configuring a Clustered Deployment" in *Deploying BEA WebLogic Integration Solutions* for details.

# <span id="page-91-0"></span>**Security Compatibility**

The default security mode for the BPM Domain template is the WebLogic Server 6.x file-based realm in compatibility mode (FileRealm). The new WebLogic Server 7.0 LDAP-based realm is not supported with WebLogic Integration functionality.

If you are migrating from a WebLogic Integration 2.1 RDBMS realm, see "Migrating from the RDBMS Realm" in "Migrating WebLogic Integration 2.1 to WebLogic Integration 7.0" in the *BEA WebLogic Integration Migration Guide* at the following URL:

http://e-docs.bea.com/wli/docs70/migrate/berlin.htm

For more information about WebLogic Platform security, refer to *Introduction to WebLogic Platform 7.0 Security* at the following URL:

http://edocs.bea.com/platform/docs70/secintro/index.html

# <span id="page-92-0"></span>**Configuration and Supporting Files**

The following table summarizes the configuration and supporting files included in a domain based on the BPM Domain template.

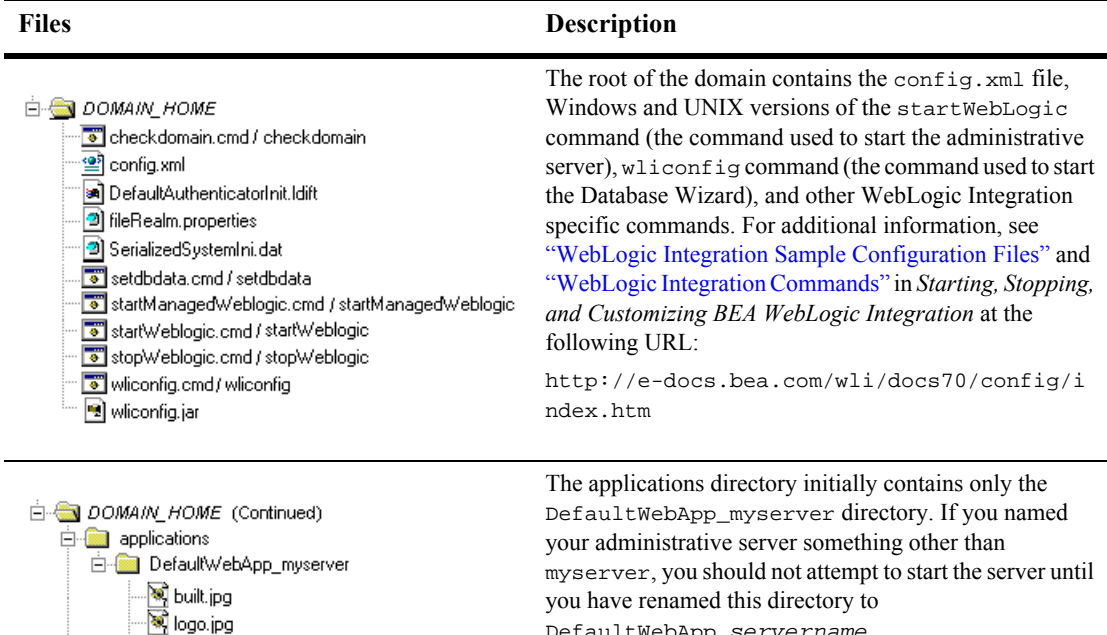

#### **Table 9-2 BPM Domain Directories and Files**

Web-inf all web.xml DefaultWebApp\_servername.

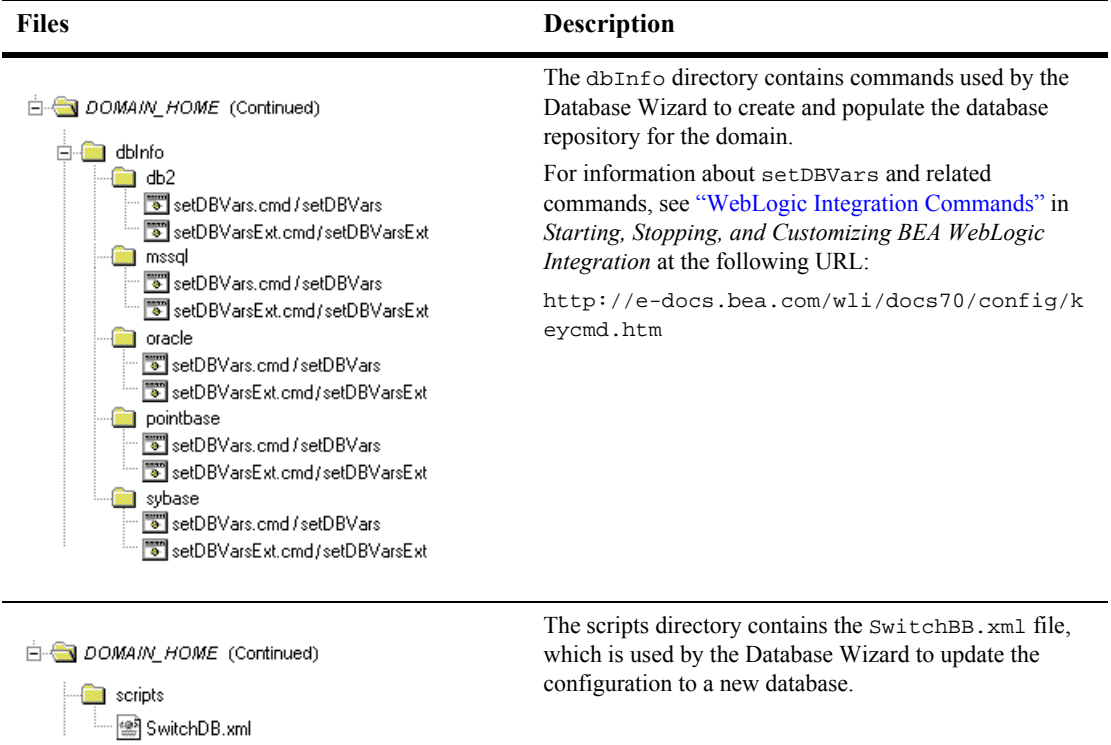

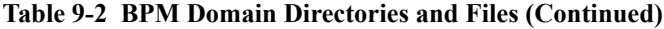

# <span id="page-94-0"></span>**Applications and Resources**

This section provides a summary of the applications and resources configured in a domain based on the BPM Domain template. The targets indicated represent the initial configuration. If you selected Admin Server with Clustered Managed Server(s), you must modify the configuration for the WLI-BPM Plugin Manager and the BPM EventTopic JMS Topic to target a single managed server. See ["Completing the](#page-90-0)  [Configuration of a Clustered Domain" on page 9-5](#page-90-0).

| <b>Resource</b>                                                                        | If you selected<br><b>Single Server</b><br>(Standalone Server) | If you selected Admin<br><b>Server with Clustered</b><br><b>Managed Server(s)</b>                                                                         |
|----------------------------------------------------------------------------------------|----------------------------------------------------------------|----------------------------------------------------------------------------------------------------|
| <b>□ ■</b> Servers<br><b>O</b> myserver<br>$\bullet$ managed1<br>$\bullet$ managed $2$ | A single server,<br>myserver, is<br>configured.                | An administrative server,<br><i>myserver</i> , and one or more<br>managed servers are created as<br>defined in the Configuration<br>Wizard.               |
| <b>El</b> Clusters<br>$\Box$ mycluster<br>$\bullet$ managed1<br>$\bullet$ managed $2$  | No cluster is created.                                         | A single cluster, named as<br>specified in the Configuration<br>Wizard, is created. All managed<br>servers defined are assigned to<br>the single cluster. |

**Table 9-3 BPM Domain Configuration Summary**

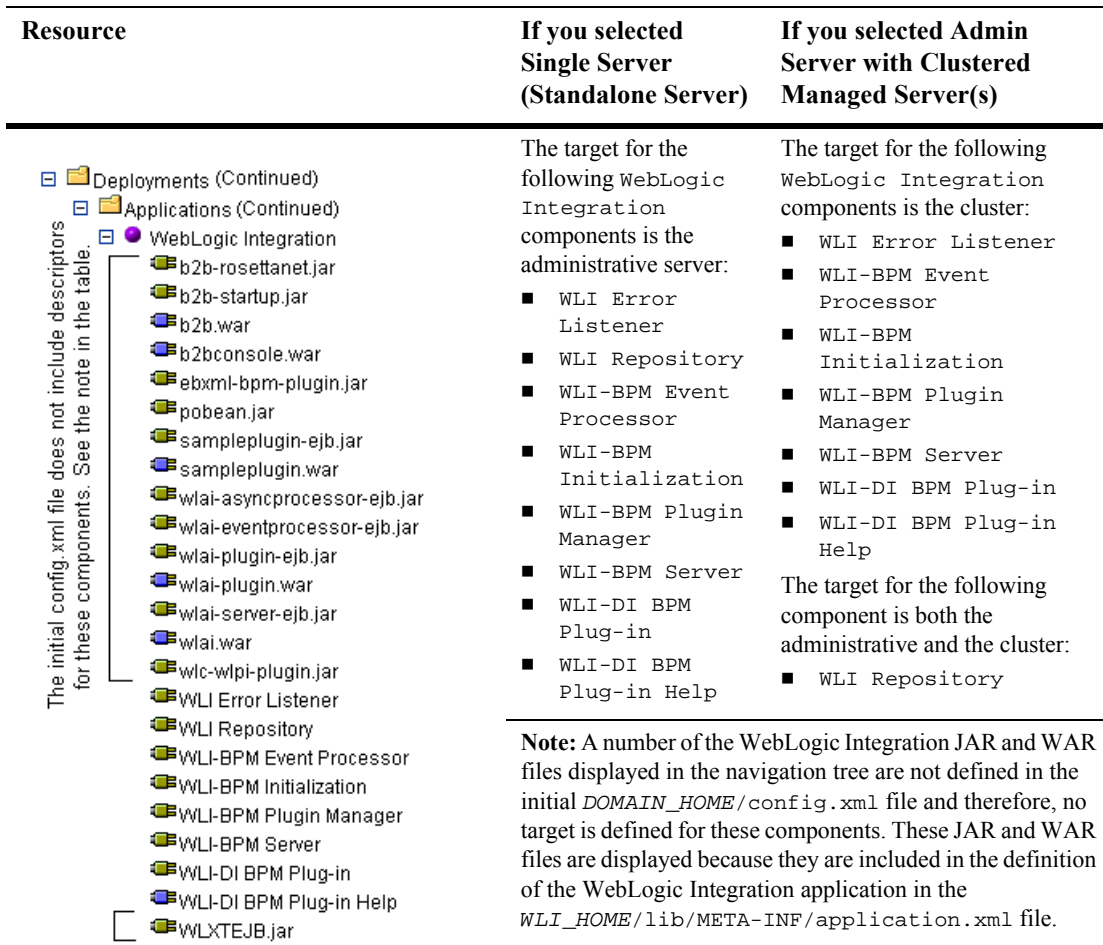

#### **Table 9-3 BPM Domain Configuration Summary (Continued)**

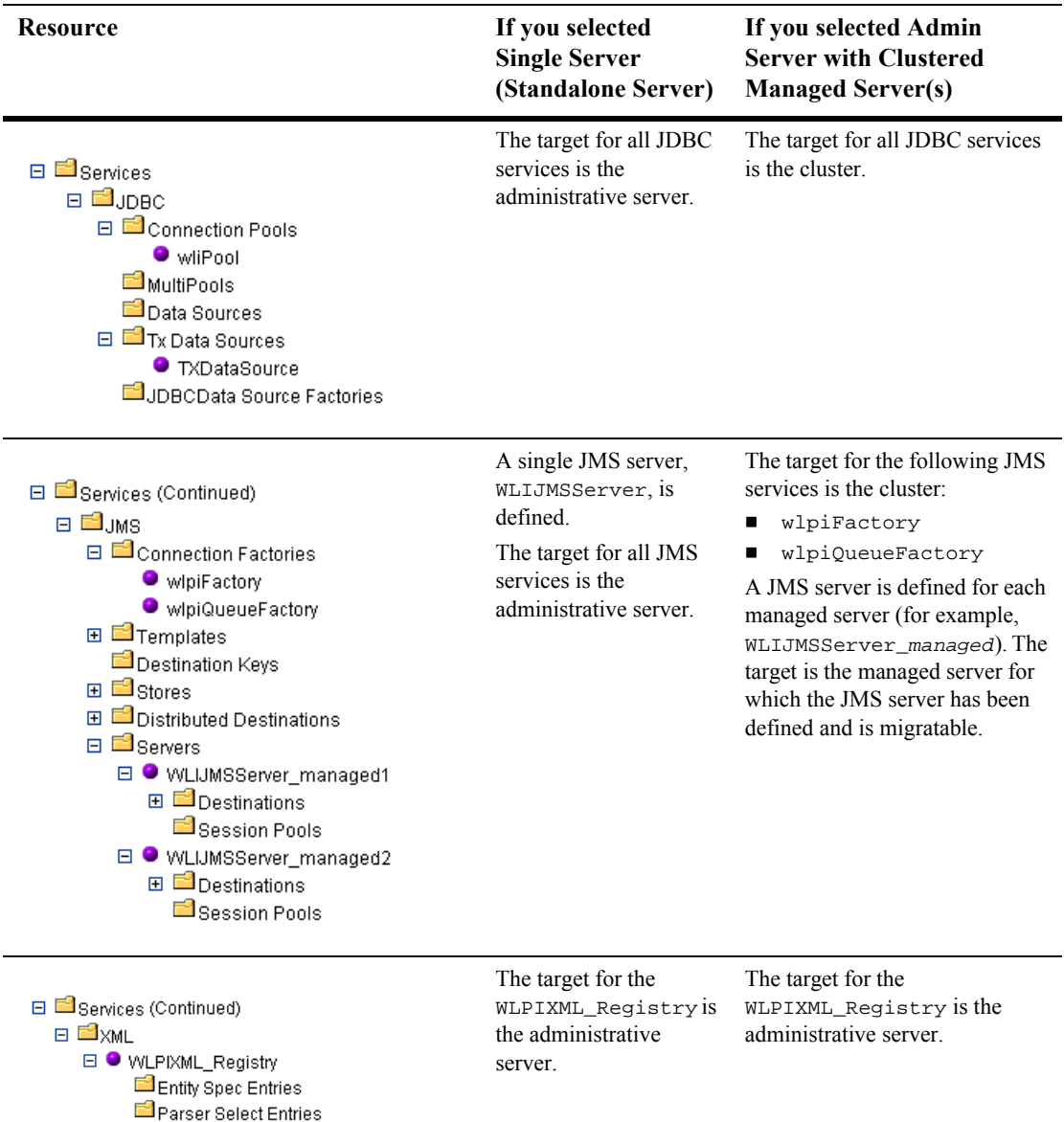

#### **Table 9-3 BPM Domain Configuration Summary (Continued)**

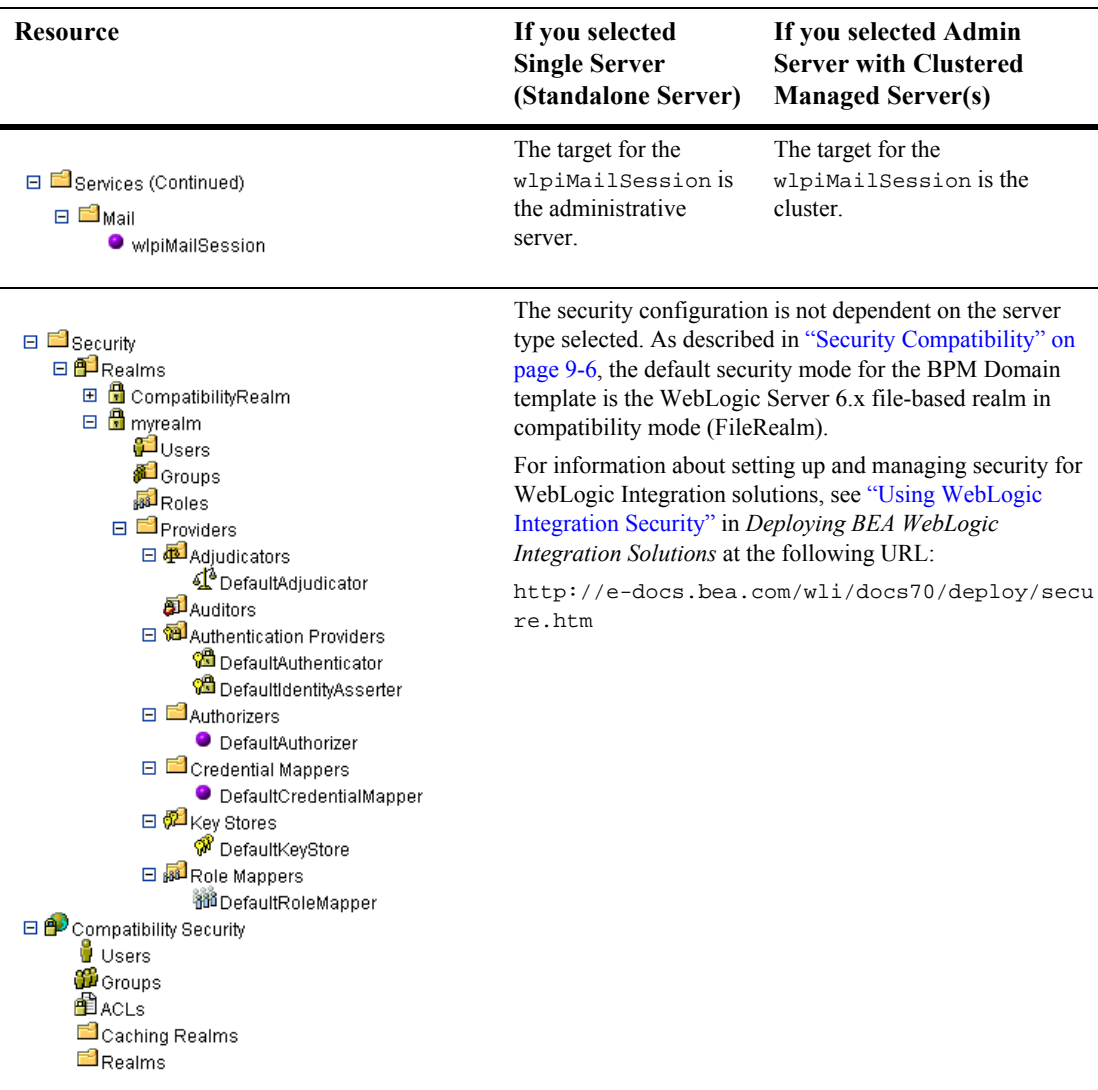

#### **Table 9-3 BPM Domain Configuration Summary (Continued)**

**Note:** Once you start the administrative server for your new domain, you can view the application components by type (for example, EJB, Web Application, or Connector Component) in the WebLogic Administration Console.

# **10 WebLogic Portal Domain Template**

This section includes the following topics:

- **[Template Description](#page-98-0)**
- [Creating a Domain Based on the WLP Domain Template](#page-99-0)
- [Configuration and Supporting Files](#page-103-0)

# <span id="page-98-0"></span>**Template Description**

The WLP Domain template is used by the Configuration Wizard to create a WebLogic Portal domain. The domain that is created is a foundation upon which you build portals. The domain includes the configuration files, database, and scripts that define and run your server environment, provides a default security realm and predefined system administrators, and provides a set of WebLogic Portal administration tools. The template also creates supporting files and services for building portals and developing personalization and commerce functionality.

The template, which is made up of a central template file and many directories and files, is located in a JAR file in the following directory:

<BEA\_HOME>/weblogic700/common/templates/domains/portal.jar

Inside the portal. jar file, the central template file, template.  $xml$ , is located in the META-INF subdirectory.

Other files and directories used by the template, but not included in  $\text{portal.jar}$ , are located in <BEA\_HOME>/weblogic700/common/templates/shared.

No sample application data is provided with this template.

### **Purpose**

Use the WLP Domain template in the Configuration Wizard to create a new domain that lets you build portals, take advantage of portal functionality, and implement WebLogic Portal's standard set of powerful personalization and commerce services.

# <span id="page-99-0"></span>**Creating a Domain Based on the WLP Domain Template**

This section describes how to create a functional domain based on the WLP Domain template. It includes the following topics:

- **[Process Overview](#page-99-1)**
- [Completing the Configuration of a Clustered Domain](#page-100-0)

### <span id="page-99-1"></span>**Process Overview**

The following table provides an overview of the steps required to create a domain based on the WLP Domain template.

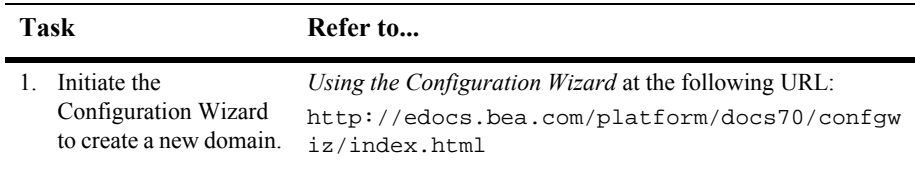

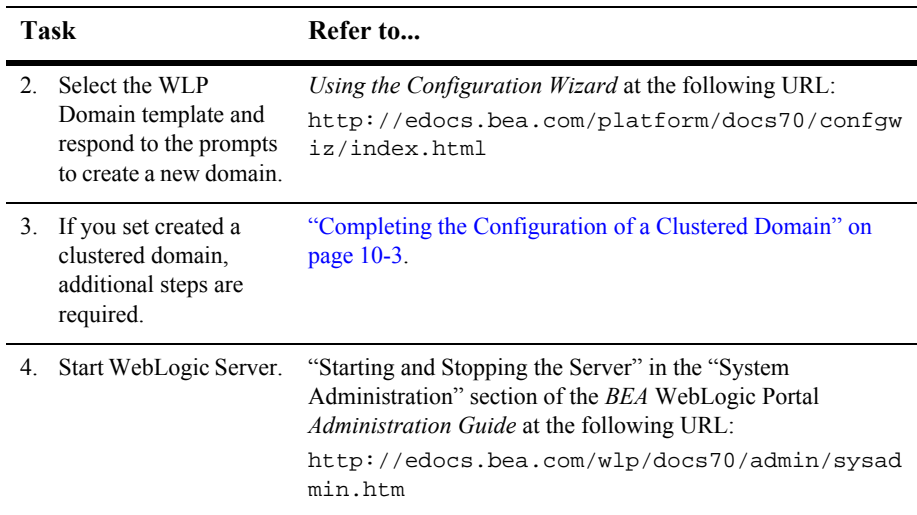

### <span id="page-100-0"></span>**Completing the Configuration of a Clustered Domain**

When running a clustered WebLogic Portal domain, data that is synchronized from the E-Business Control Center to the admin server must be properly replicated across all managed servers. Perform the following steps to ensure a sound synchronization process.

Also, if you are using WebLogic Portal's default content management services, you must perform additional setup tasks.

This section includes the following topics:

- **[Targeting Resources to the Admin Server](#page-101-0)**
- [Configuring a Proxy Server](#page-102-0)
- [Configuring WebLogic Portal Content Management](#page-102-1)

#### <span id="page-101-0"></span>**Targeting Resources to the Admin Server**

1. Launch the WebLogic Server Console tool for the domain. With the admin server running, enter the following URL:

http://<hostname>:<port>/console

For example, if you are launching the console on the server machine, the default URL is http://localhost:7501/console.

2. Target the datasyncPool JDBC Connection Pool to the admin server (in addition to the cluster). Choose *domain* > Services > JDBC > Connection Pools > dataSyncPool, and on the Targets > Servers tab, move all servers from the Available list to the Chosen list [\(Figure 10-1](#page-101-1)), and click Apply.

#### <span id="page-101-1"></span>**Figure 10-1 Targeting the datasyncPool Connection Pool**

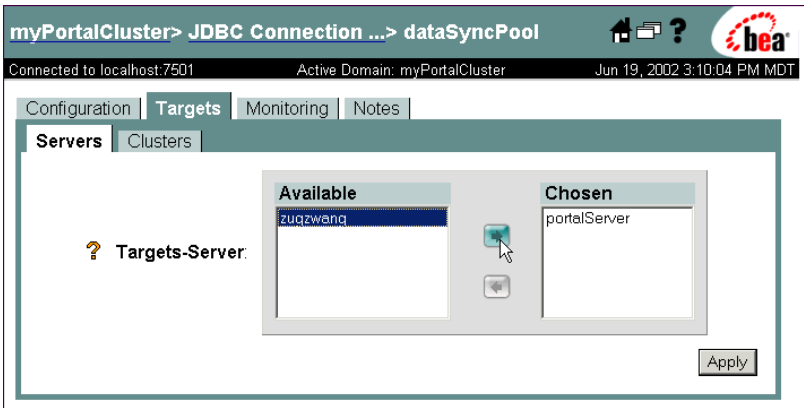

- 3. Target the datasyncPool Transactional DataSource to the admin server (in addition to the cluster). Choose *domain* > Services > JDBC > Tx Data Sources > dataSyncPool, and on the Targets > Servers tab, move all servers from the Available list to the Chosen list, and click Apply.
- 4. Target the datasync Web application to the admin server (in addition to the cluster). Choose *domain* > Deployments > Web Applications > datasync, and on the Targets > Servers tab, move all servers from the Available list to the Chosen list, and click Apply.
- 5. Restart the admin server and any managed servers. (The JDBC connection pool targeting requires a server restart.) You might receive errors in the console when attempting this. If so, try editing the config.xml file in your domain folder to add the admin server to the Targets attribute of the following elements:
	- z <JDBCConnectionPool ... Name="datasyncPool" **Targets=" "**>
	- z <JDBCTxDataSource ... Name="datasyncPool" **Targets=" "**>
	- z <WebAppComponent ... Name="datasync" **Targets=" "**>

For information about configuring clusters, refer to *Using WebLogic Server Clusters* at http://edocs.bea.com/wls/docs70/cluster/index.html.

#### <span id="page-102-0"></span>**Configuring a Proxy Server**

You will also need to configure a cluster proxy server. See *Using WebLogic Server Clusters* at http://e-docs.bea.com/wls/docs70/cluster/index.html.

The easiest way to configure a cluster proxy for your domain is to use the weblogic.servlet.proxy.HttpClusterServlet. See "Configure Proxy Plug-Ins" in "Setting up WebLogic Clusters" at the following URL: http://e-docs.bea.com/wls/docs70/cluster/setup.html.

You can deploy a Web application with the HttpClusterServlet for your cluster to the admin server of the cluster and make it the admin server's default Web application. In this situation, be sure to map only the Web applications that are available through the cluster (for example, the WebLogic Portal Administration Tools at /portalAppTools/\* and any portals or Web applications you add). In particular, be sure that /p13nConsole/\* and /portalAppDataSync/\* are not mapped by the HttpClusterServlet (if datasync is configured for the cluster).

#### <span id="page-102-1"></span>**Configuring WebLogic Portal Content Management**

If you use WebLogic Portal's standard content management services, do one of the following:

- Target the commercePool to the admin server (*domain* > Services > JDBC > Connection Pools > commercePool), (since the loaddocs.properties file will be pointing to the admin server host and port), or
- **Modify the loaddocs.** properties file (in the domain directory) to point to a node in the cluster which has the commercePool deployed, or

■ Modify the loaddocs.properties file to set the directToDB JDBC information to point to the appropriate database. By default, loaddocs.properties points to the included PointBase database. Then pass -conPool directToDB on the command line when invoking loaddocs.bat(sh) and loadads.bat(sh).

# <span id="page-103-0"></span>**Configuration and Supporting Files**

The WLP Domain template will create various directories and scripts under the new domain. The following table is a list of some of the directories and files that are installed with the domain.

**Note:** The following table is not a complete list of all directories and files.

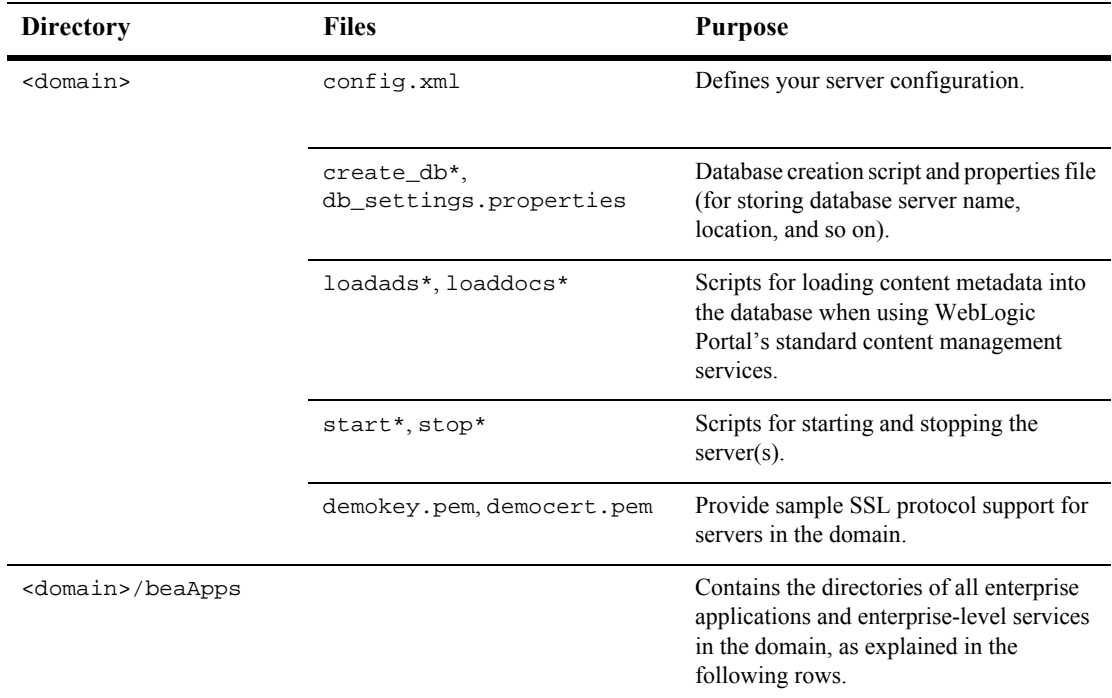

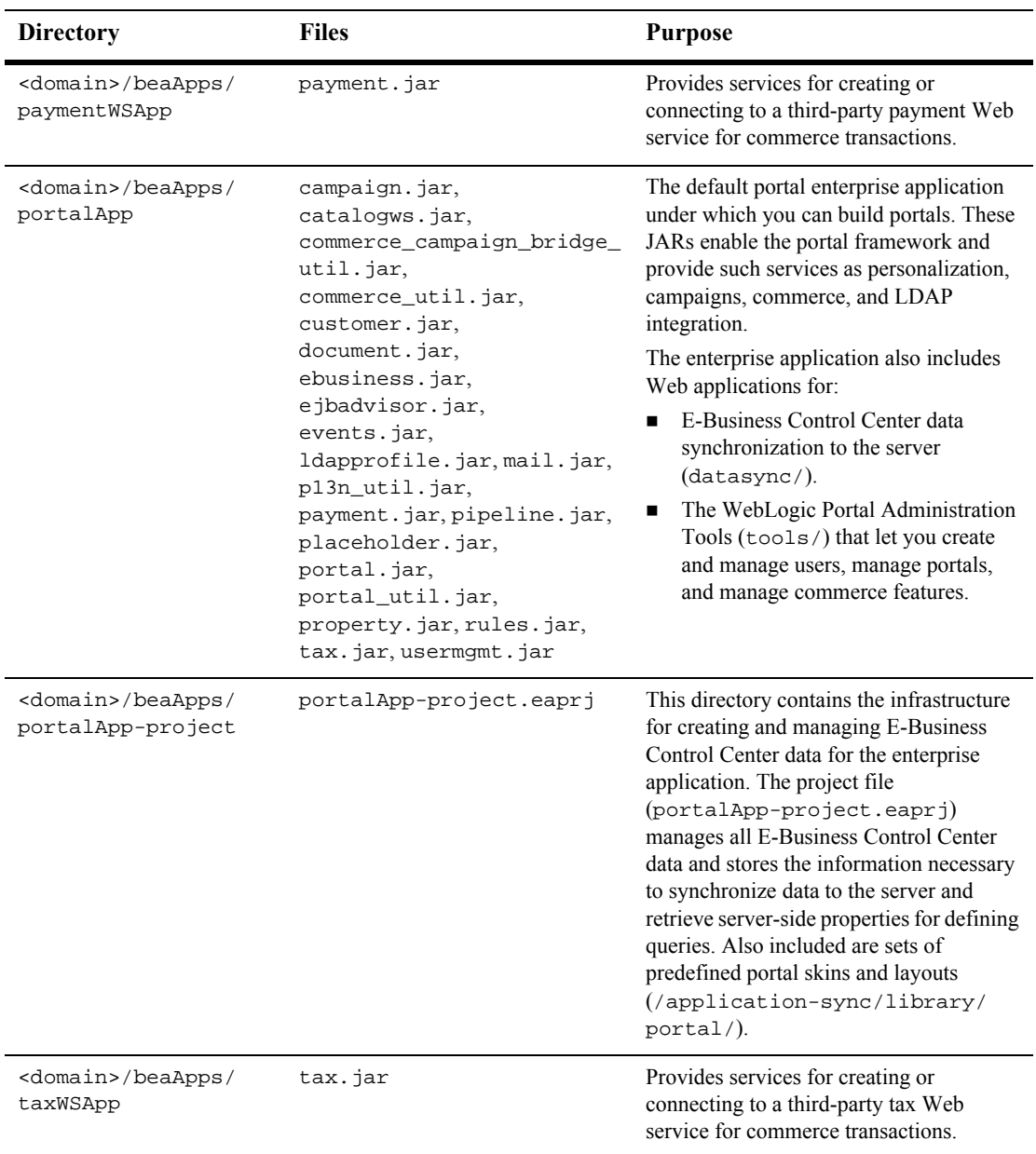

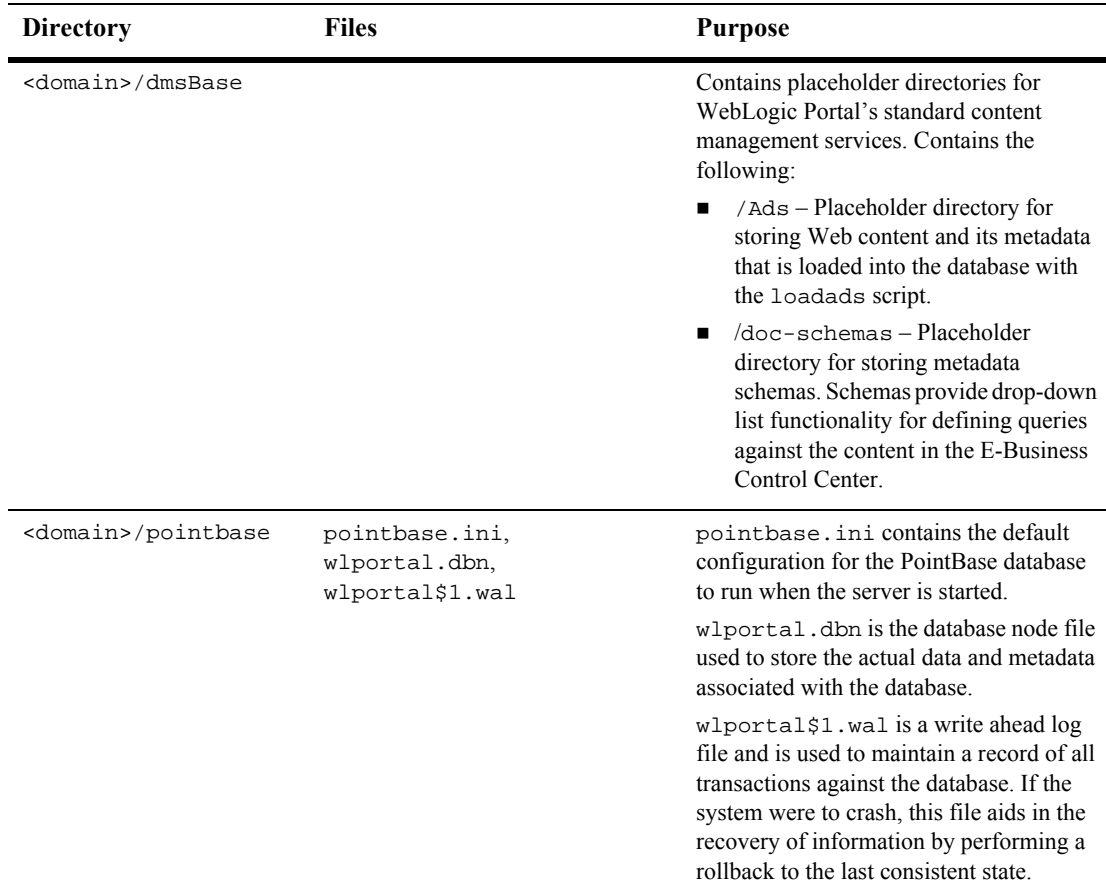

You can see examples of the pieces in a domain by viewing the WebLogic Portal examples, especially the Example Portal. The Example Portal domain is in <BEA\_HOME>/weblogic700/samples/portal/sampleportalDomain.

For additional information about configuring your domain, refer to *Creating and Configuring WebLogic Domains* at http://edocs.bea.com/wls/docs70/admin\_domain/index.html